## **BAB III**

# **ANALISIS DAN PERANCANGAN SISTEM**

#### **3.1 Analisis**

## **3.1.1 Identifikasi Masalah**

Untuk melakukan identifikasi masalah maka dilakukan wawancara di PT. Rukina Sukses Abadi (RSA), dengan objek wawancara adalah admin kantor dan *officer* bagian *logistic* yaitu Bapak Rhesa. Adapun hasil dari wawancara adalah sebagai berikut :

- 1. Selama ini pihak *logistic* melakukan penyimpanan dokumen katalog *spare part* kapal dalam dokumen *excel*, dokumen tersebut digunakan juga oleh pihak admin kantor untuk mengupdate *spare part* yang sudah digunakan.
- 2. Selama ini pihak kapal dalam pemberian laporan pemakaian *spare par*t ke kantor adalah dengan memberikan dokumen fisik ke kantor secara langsug, jadi sering mengalami masalah yaitu terlambat dalam pemberian dokumen pelaporan ketika kapten proyek tidak kembali ke kantor.
- 3. Selama ini pihak *logistic* sering terlambat dalam proses pembelian atau pengadaan *spare part* karena keterlambatan admin kantor dalam mengupdate *spare part* yang sudah digunakan.

Dari hasil wawancara diatas maka dapat digambarkan proses bisnis yang sedang berjalan saat ini dalam sistem pelaporan pemakaian *spare part* kapal yaitu kapten kapal memberikan dokumen pemakaian *spare part* ke admiin kantor, setelah itu admin kantor memberikan dokumen pemakaian ke bagian *logistic* untuk dibuatkan dokumen pengadaan barang, setelah dibuatkan dokumen pengadaan barang oleh bagian *logistic*, dokumen pengadaan barang tersebut lalu diserahkan ke manajer untuk dimintakan tanda tangan persetujuan pembelian *spare part*. Setelah mendapatkan persetujuan dari manajer dokumen tersebut diserahkan ke bagian *purchasing* untuk dilakukan proses selanjutnya yaitu proses pembelian *sapre part*.

Dari proses bisnis yang sudah dijelaskan diatas, dalam melakukan pemberian pelaporan pemakaian *spare part* oleh kapten kapal ke admin kantor sampai pembelian *spare part* oleh bagian *logistic* akan digambarkan dalam sebuah alur proses bisnis seperti gambar 3.1 berikut ini.

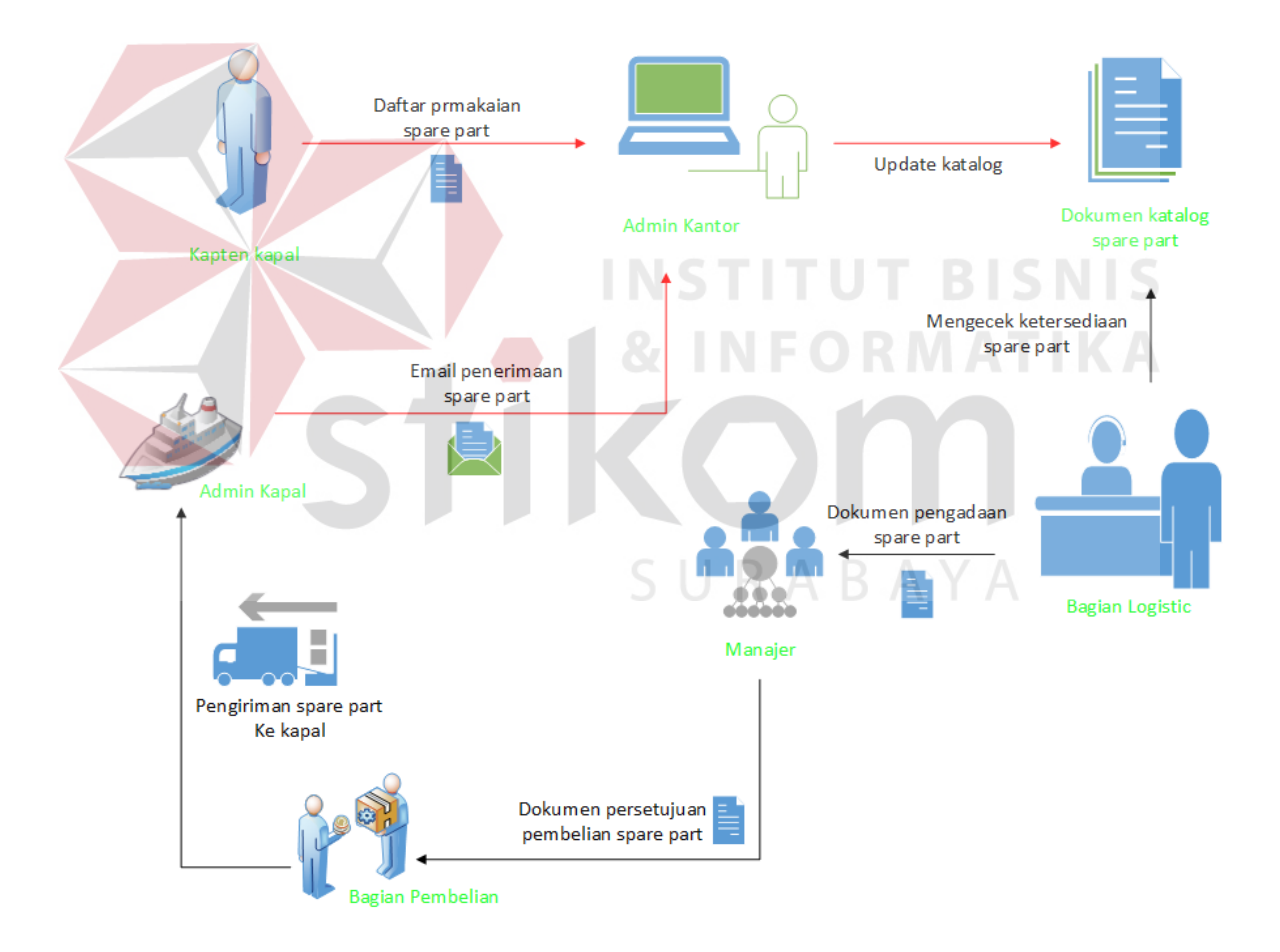

Gambar 3.1 Proses Bisnis Alur Pelaporan Pemakaian *Spare Part*.

Dari proses bisnis diatas sering muncul permasalahan dalam pengelolaan *spare part* pada PT Rukina Sikses Abadi, seperti halnya ketika kapten kapal terlambat atau bahkan tidak memberikan pelaporan pemakaian *spare part* karena kapal sedang mengerjakan proyek yang jauh dari kantor pusat, laporan pemakaian *spare part* sangat penting karena laporan pemakaian *spare part* ini adalah acuan bagian *logistic* untuk pengadaan *spare part* baru pengganti dari *spare part* yang sudah digunakan di setiap kapal, *spare part* ini selalu dibawa kapal apabila sedang mengerjakan proyek pengerukan, apabila kapal tidak membawa *spare part* cadangan ketika mengerjakan proyek, dikhawatirkan ada *spare part* yang rusak dan tidak ada penggantinya di kapal, akibatnya proyek bisa berhenti dan disaat berhenti itulah terjadi kerugian.

# **3.1.2 Analisis Kebutuhan Sistem**

Dengan adanya permasalahan diatas maka dibuatlah perancangan sebuah aplikasi yang bisa melakukan pelaporan pemakaian *spare part* dan peringatan pemakaian *spare part*. Pada tahap ini digunakan untuk menentukan data apa saja yang diperlukan aplikasi, siapa yang akan menjadi pengguna aplikasi, bagaimana aplikasi dapat menyelesaikan permasalahan pelaporan pemakaian *spare part* dan pembuatan laporan pemakaian *spare part* per kapal. Tabel tersebut seperti berikut ini:

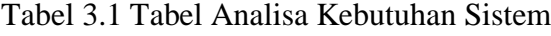

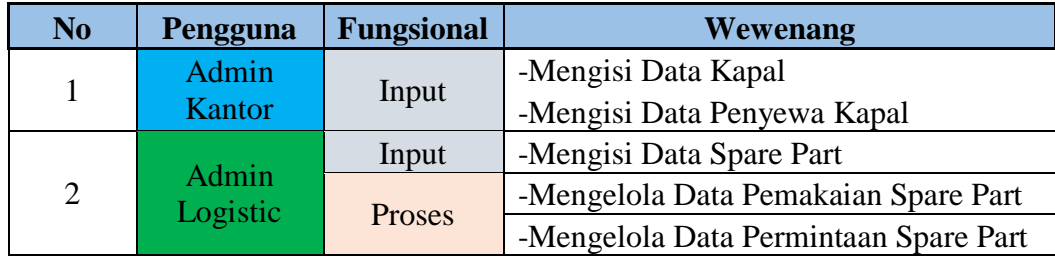

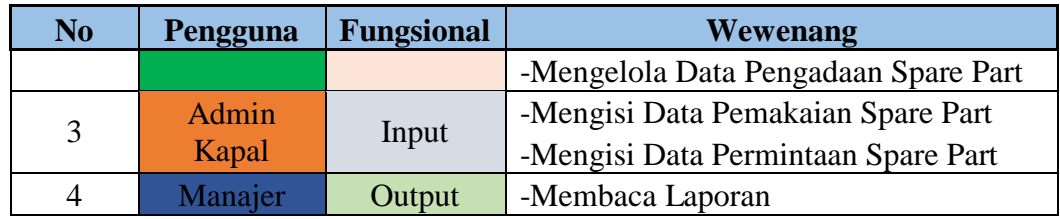

Untuk memahami proses yang akan dijalankan oleh aplikasi diperlukan sebuah gambaran umum aplikasi yang akan dibangun. Gambaran umum aplikasi tersebut dapat dilihat pada gambar 3.2.

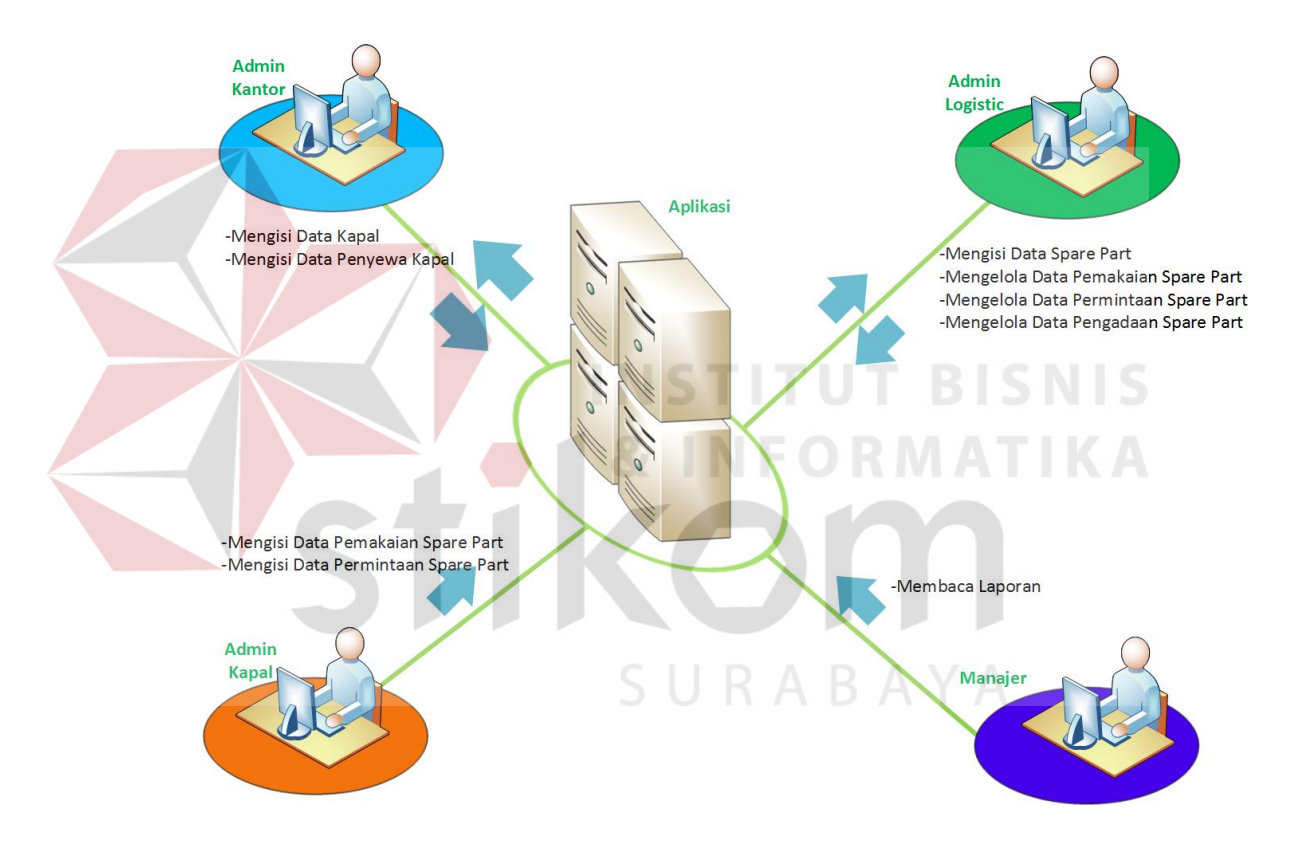

Gambar 3.2 Gambaran Umum Aplikasi

Pada Gambar 3.2 menjelaskan tentang arsitektur aplikasi pelaporan pemakaian *spare part* ini, aplikasi di bagian admin kantor bisa memasukkan data master yang berupa data kapal, dan data penyewa kapal. Di bagian Admin *Logistic*  juga bisa mengelola data *master* yaitu *master spare part,* selain itu aplikasi di bagian admin *logistic* juga memproses transaksi utama dari aplikasi ini yaitu

mengelola data pemakaian *spare part,* mengelola data permintaan *spare part,* dan mengelola data pengadaan *spare part*. Di bagian manajer dapat melihat laporan berupa laporan pemakaian *spare part*, laporan permintaan *spare part,* laporan pengadaan *spare part,* dan laporan proyel, yang terakhir adalah di bagian admin kapal, aplikasi di bagian ini hanya bisa mengisi data *spare part* yang baru saja dipakai oleh kapal dan mengisi permintaan *spare part*.

#### **3.2 Perancangan Sistem**

Pada tahap perancangan sistem lebih mengacu pada tahap kebutuhan dari perangkat lunak yang telah dijelaskan sebelumnya. Perancangan sistem ini nantinya akan menjelaskan seluruh komponen desain dari perangkat lunak itu sendiri. Komponen desain tersebut antara lain seperti blok diagram, aliran data (*System flow*), diagram konteks (*context diagram*), diagram jenjang proses, diagram aliran data (*data flow diagram*), diagram hubungan entitas (*entity relationship diagram*) yang terdiri dari model data konseptual (*conceptual data model*) dan model data fisik (*phisycal data model*), desain tampilan antar muka pengguna (*user interface*) dari perangkat lunak yang meliputi desain tampilan masukan (*input*) untuk perangkat lunak dan desain keluaran (*output*) dari perangkat lunak berupa laporan (Kendall dan Kendall, 2003).

# **3.2.1 Blok Diagram**

Blok diagram pada Gambar 3.2 menggambarkan semua alur proses dari aplikasi ini. Data kapal, data penyewa kapal, data *spare part,* dan data pemakaian *spare part* menjadi masukan dari aplikasi ini. Proses yang akan dilakukan setelah menerima masukan adalah melakukan pengelolaan terhadap data *master*. Data

*master* yang dikelola antara lain adalah Data kapal, data *spare part*, dan data penyewa kapal. Sedangkan data masukan lain yang meliputi data pemakaian *spare part* akan digunakan sebagai transaksi utama dari aplikasi ini.

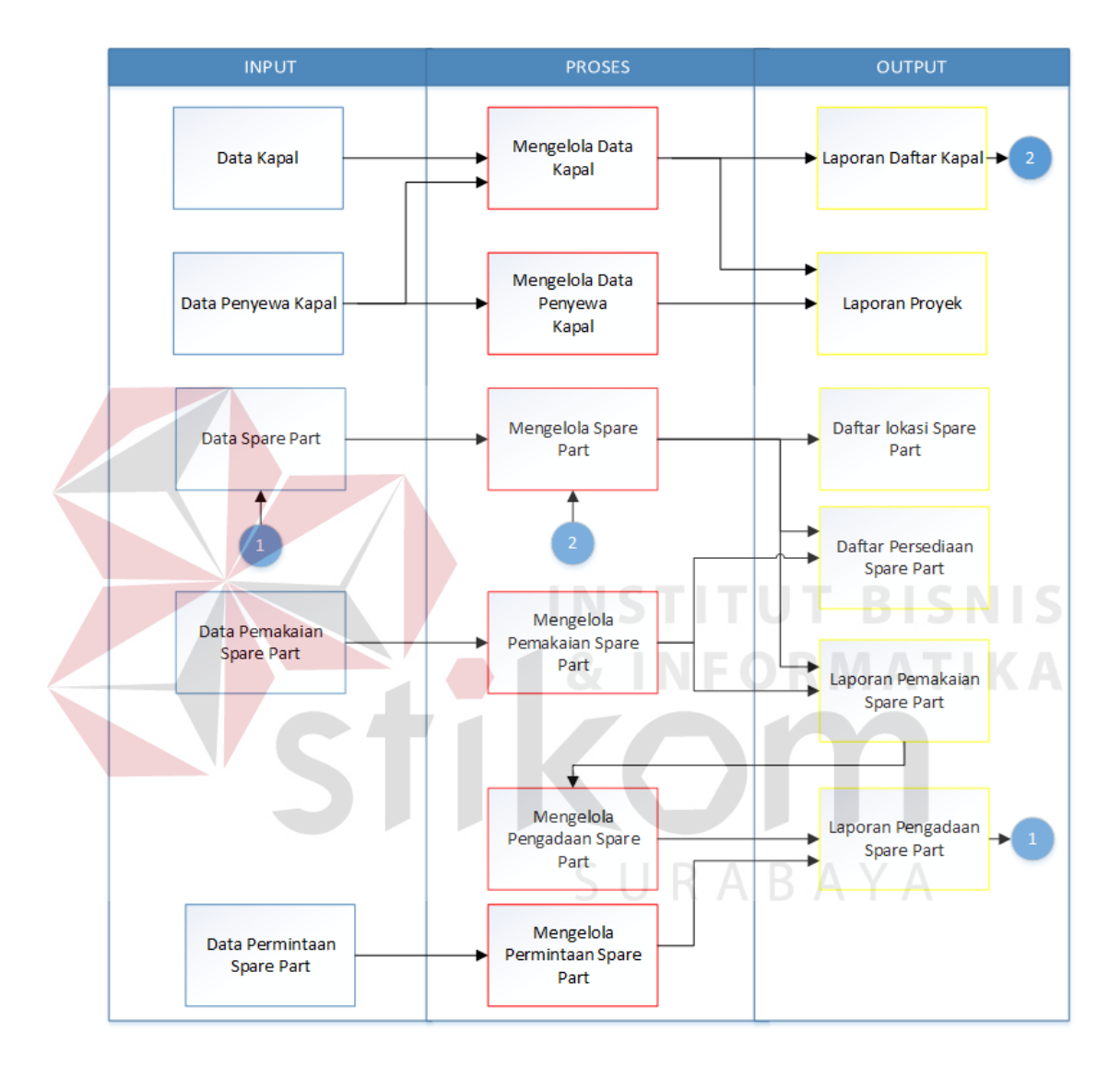

Gambar 3. 3 Blok Diagram Aplikasi.

# A. INPUT

## 1. Data Kapal

Data ini adalah data *master* yang berisi semua informasi tentang kapal milik perusahaan, setiap kapal memiliki kategori *spare part* sendiri-sendiri. Data kapal ini akan berisi tentang nama kapal.

2. Data Penyewa Kapal

Data ini adalah data *master* yang berisi tentang semua informasi dari penyewa kapal, data ini digunakan sebagai masukan dari penyewa kapal yang nantinya akan di proses menjadi data proyek. Data penyewa kapal ini sendiri akan berisi tentang nama penyewa (bisa perorangan atau perusahaan), tanggal penyewaan, dan lokasi proyek. **INSTITUT BISNIS** 

3. Data *Spare Part*

Data ini adalah data *master* yang berisi tentang semua identitas *spare part*, data ini dibutuhkan untuk proses transaksi pemakaian *spare part*. Data *spare part* ini akan berisi tentang nama *spare part,* kategori *spare part*, harga *spare part,* dan keterangan *spare part*.

4. Data Pemakaian *Spare Part*

Data ini merupakan data masukan proses transaksi dari aplikasi ini, data ini akan diisi dari pengguna utama dari aplikasi ini yaitu di bagian kapal yang disebut mualim II. Data pemakaian *spare part* ini akan berisi tentang nama *spare part*  yang dipakai, jumlah yang dipakai, dan keterangan pemakaian.

5. Data Permintaan *Spare Part*

Data ini merupakan data masukan proses transaksi dari aplikasi ini, data ini akan diisi dari pengguna utama dari aplikasi ini yaitu di bagian kapal yang disebut mualim II. Data permintaan *spare part* ini akan berisi tentang nama *spare part*  yang diminta, jumlah yang diminta, dan keterangan permintaan.

# B. PROSES

1. Mengelola Data Kapal

Proses ini mengelola data kapal milik perusahaan, data yang dikelola adalah data kapal dan data *spare part* milik setiap kapal.

2. Mengelola Data Penyewa Kapal

Proses ini berisi informasi tentang data penyewa kapal, data dari proses ini nantinya dipakai untuk data proyek yang sedang berjalan maupun sudah selesai.

*3.* Mengelola *Spare Part*

Proses ini mencakup melihat data *spare part*, penambahan data *spare part*, pengubahan data *spare part*, dan penghapusan data *spare part*.

4. Mengelola Pemakaian *Spare Part*

Proses ini berisi informasi data *spare part* yang telah terpakai di kapal. *Inputan*  data dari proses ini berupa data nama *spare part* dan jumlah *spare part*.

5. Mengelola Pengadaan *Spare Part*

Proses ini mengelola pengadaan *spare part* yang *spare partnya* telah atau sudah dipakai oleh kapal. Data pengadaan *spare part* ini berisi nama *spare part*, jumlah *spare part*, keterangan pemakaian, dan waktu pemakaian.

6. Mengelola Permintaan *Spare Part*

Proses mengelola permintaan *spare part* ini menangani proses transaksi permintaan *spare part* yang dilakukan oleh pihak kapal. Proses ini berisi informasi data permintaan *spare part* berupa nama *spare part* yang diminta, jumlah yang diminta, dan keterangan permintaan *spare part.*

# C. OUTPUT

1. Laporan Daftar Kapal

Laporan ini berisi data kapal yang digunakam untuk mengerjakan proyek beserta kru yang bertanggung jawab atas kapal tersebut, tanggung jawab meliputi pemberian hasil kerja proyek dan pelaporan pengelolaan *spare part*.

2. Laporan Proyek

Laporan ini berisi proyek yang sedang dikerjakan dan siapa yang menyewa kapal untuk mengerjakan proyek.

3. Daftar Lokasi *Spare Part*

Daftar lokasi *spare part* berisi tentang lokasi *spare part* di setiap kapal keruk. Daftar lokasi *spare part* ini ditampilkan berupa gambar denah lokasi *spare part*.

4. Daftar Persediaan *Spare Part*

Daftar ini berisi data tentang data persediaan *spare part*, didalam daftar ini terdapat uraian penggunaan *spare part* seperti nama *spare part*, jumlah *spare part* dan persediaan *spare part* berdasarkan kapal.

5. Laporan Pemakaian *Spare Part*

Laporan pemakaian *spare part* berisi tentang data *spare part* yang baru saja digunakan. Peringatan pemakaian *spare part* bertujuan memberi tahu pihak kantor bahwa ada *spare part* yang telah digunakan agar ditindak lanjuti untuk pengadaan *spare part* kapal yang telah digunakan tersebut.

6. Laporan Pengadaan *Spare Part*

Laporan ini berisi tentang data pengadaan *spare part* kapal, pengadaan *spare part* ini mengacu pada laporan pemakaian *spare part* yang ditindak lanjuti oleh admin *logistic.*

# **3.2.2 System Flow**

*System Flow* (SF) menjelaskan alur (gambaran) dari sistem dari aplikasi/ program yang akan dibangun. *System Flow* yang akan digambarkan nantinya merupakan interaksi dari pengguna dan sistem. Berikut ini merupakan penjelasan *system flow* dari aplikasi yang akan dibangun:

1. *System Flow* Memasukan Data Kapal

Fungsi : Proses Memasukan Data Kapal

Deskripsi : Aplikasi akan menerima masukan data kapal dari admin kantor, kemudian aplikasi akan menyimpan data kapal tersebut di tabel kapal. Hasil data kapal yang disimpan akan ditampilkan oleh sistem. Alur dari mengelola data kapal dapat dilihat pada Gambar 3.4

SURABAYA

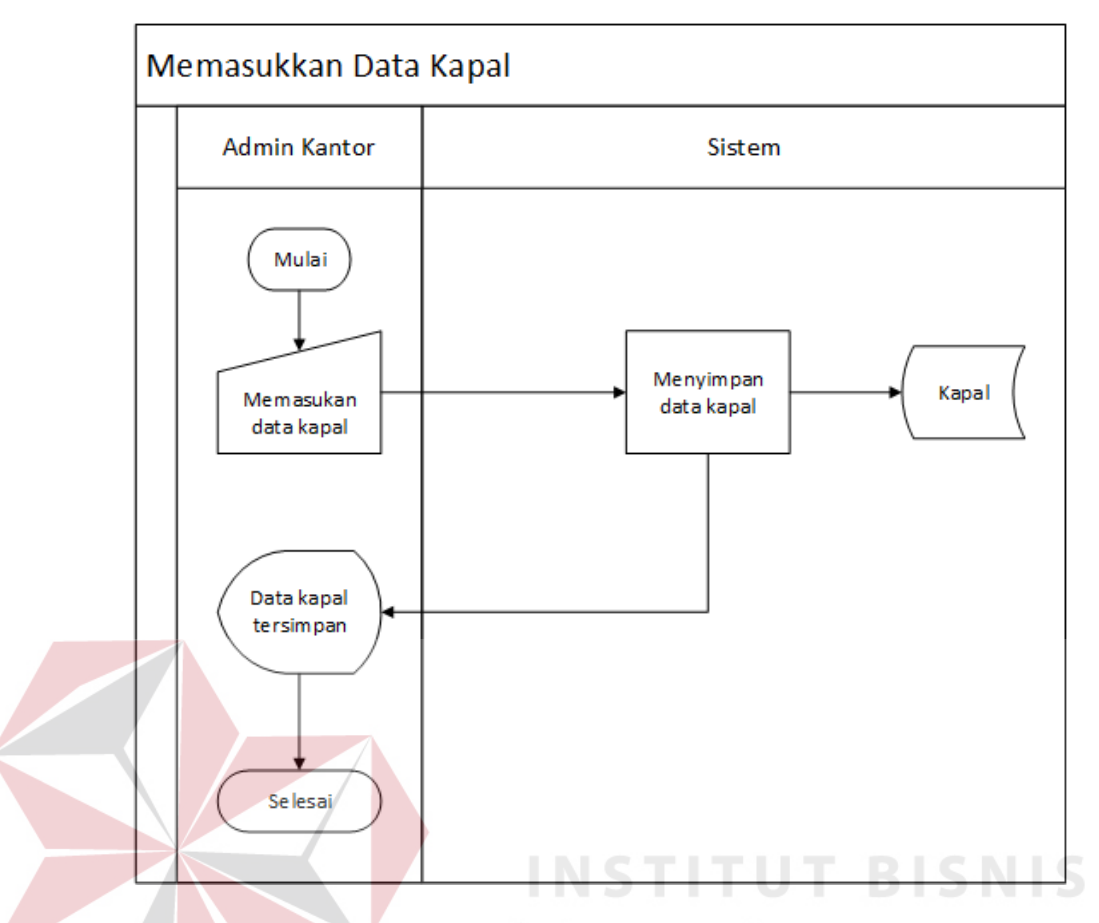

Gambar 3.4 *System Flow* Memasukan Data Kapal

2. *System Flow* Memasukan Data Penyewa Kapal

Fungsi : Proses Memasukan Data Penyewa Kapal

Deskripsi : Aplikasi akan menerima masukan data penyewa dari admin kantor, kemudian aplikasi akan menyimpan data penyewa tersebut di tabel penyewa\_kapal. Hasil data penyewa kapal yang disimpan akan ditampilkan oleh sistem. Alur dari mengelola data penyewa kapal dapat dilihat pada Gambar 3.5

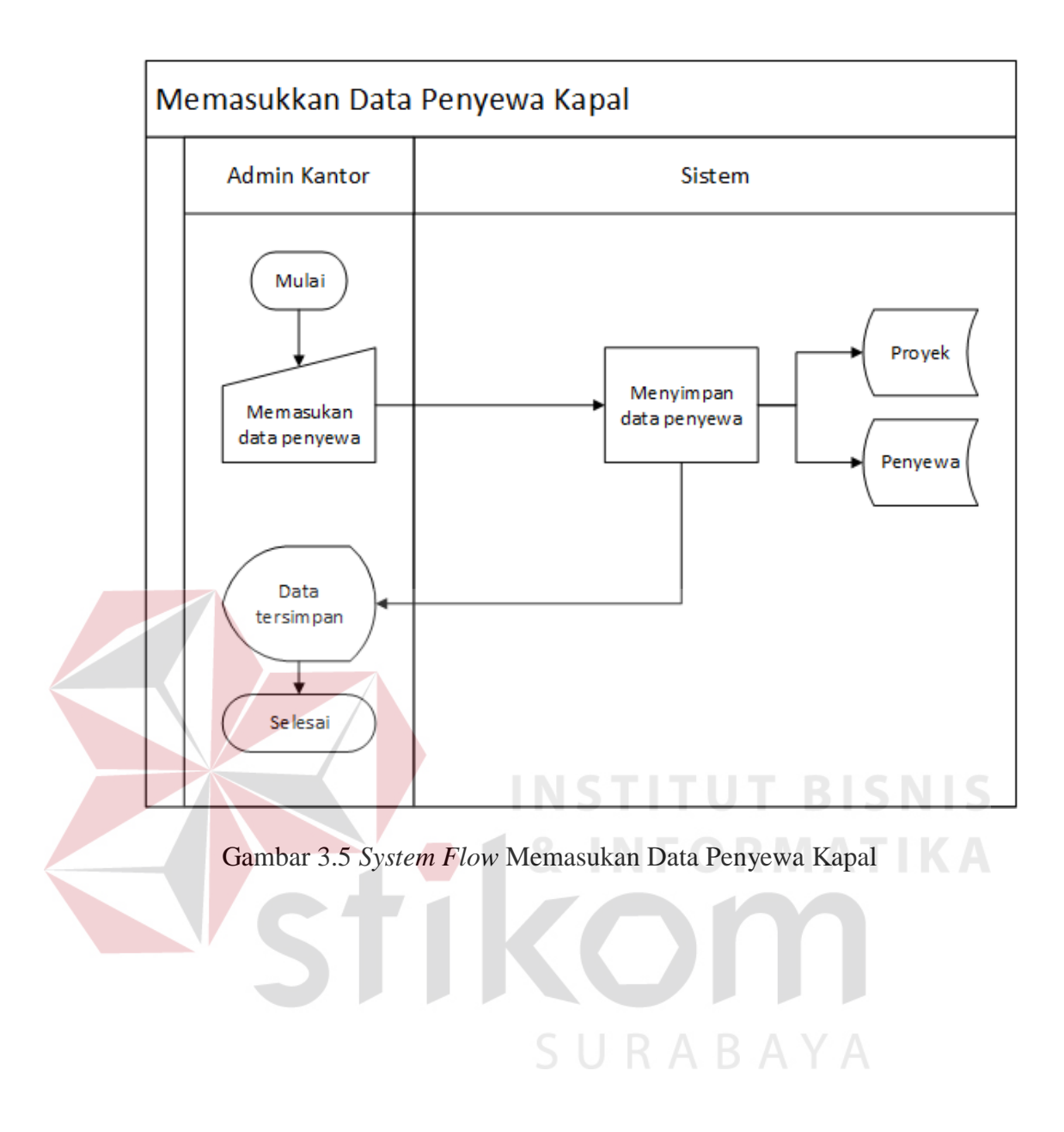

3. *System Flow* Memasukan Data *Spare Part*

Fungsi : Proses Memasukan Data *Spare Part*

Deskripsi : Aplikasi akan menerima masukan data *spare part* dari admin *logistic*, kemudian aplikasi akan menyimpan data *spare part* tersebut di tabel *spare\_part*. Hasil data *spare part* yang disimpan akan ditampilkan oleh sistem. Alur dari mengelola data *spare part* dapat dilihat pada Gambar 3.6

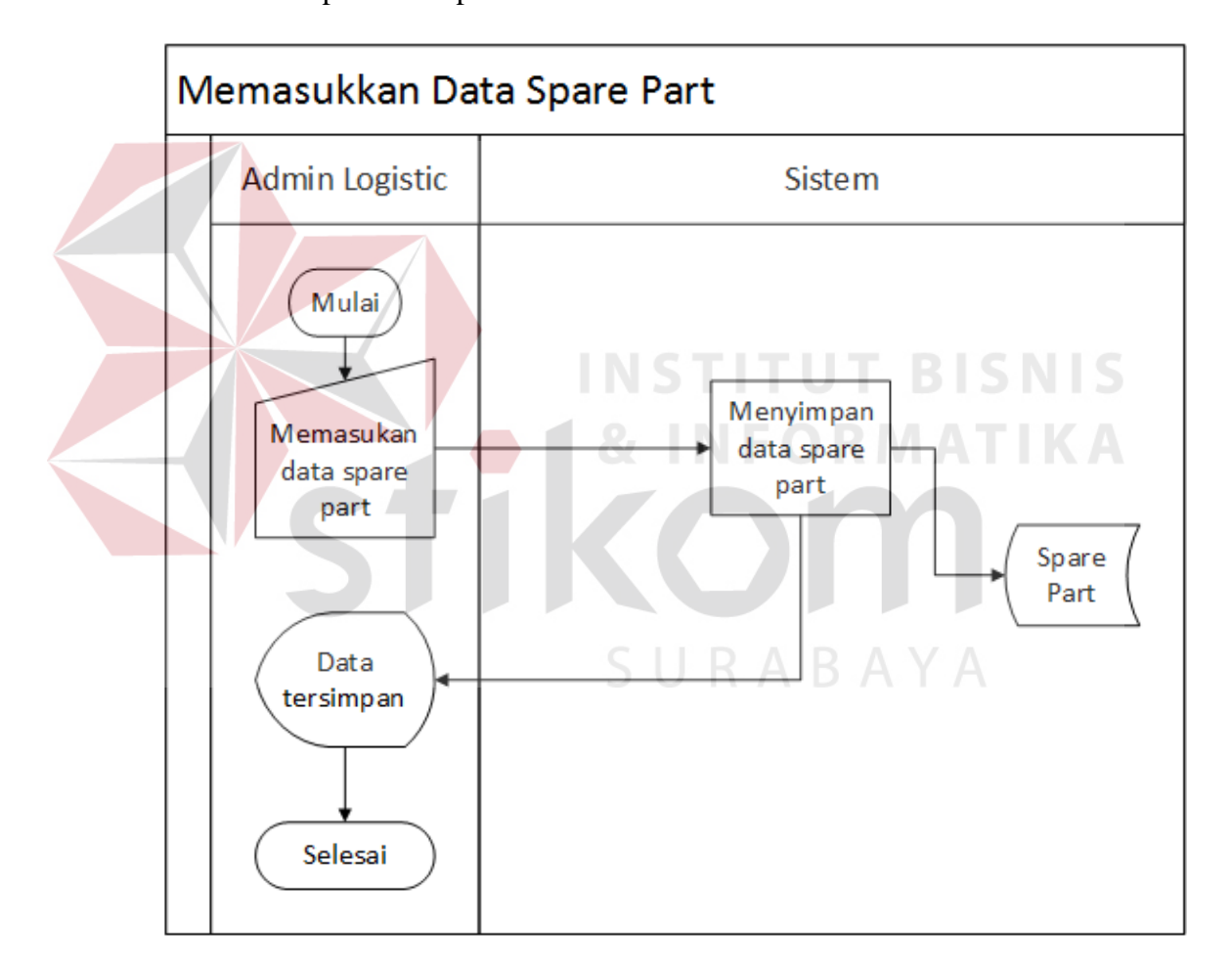

Gambar 3.6 *System Flow* Memasukan Data *Spare Part*

4. *System Flow* Memasukan Pemakaian *Spare Part*

Fungsi : Proses Mengelola Transaksi Pemakaian *Spare Part*

Deskripsi : Aplikasi akan menerima masukan data pemakaian *Spare Part* dari admin kapal, data pemakaian *spare part* tersebut akan digunakam sebagai acuan untuk proses pengadaan *spare part,* data yang dimasukan akan disimpan di tabel pemakaian*\_spare\_part*. Alur dari mengelola data pemakaian *spare part* dapat dilihat pada Gambar 3.7

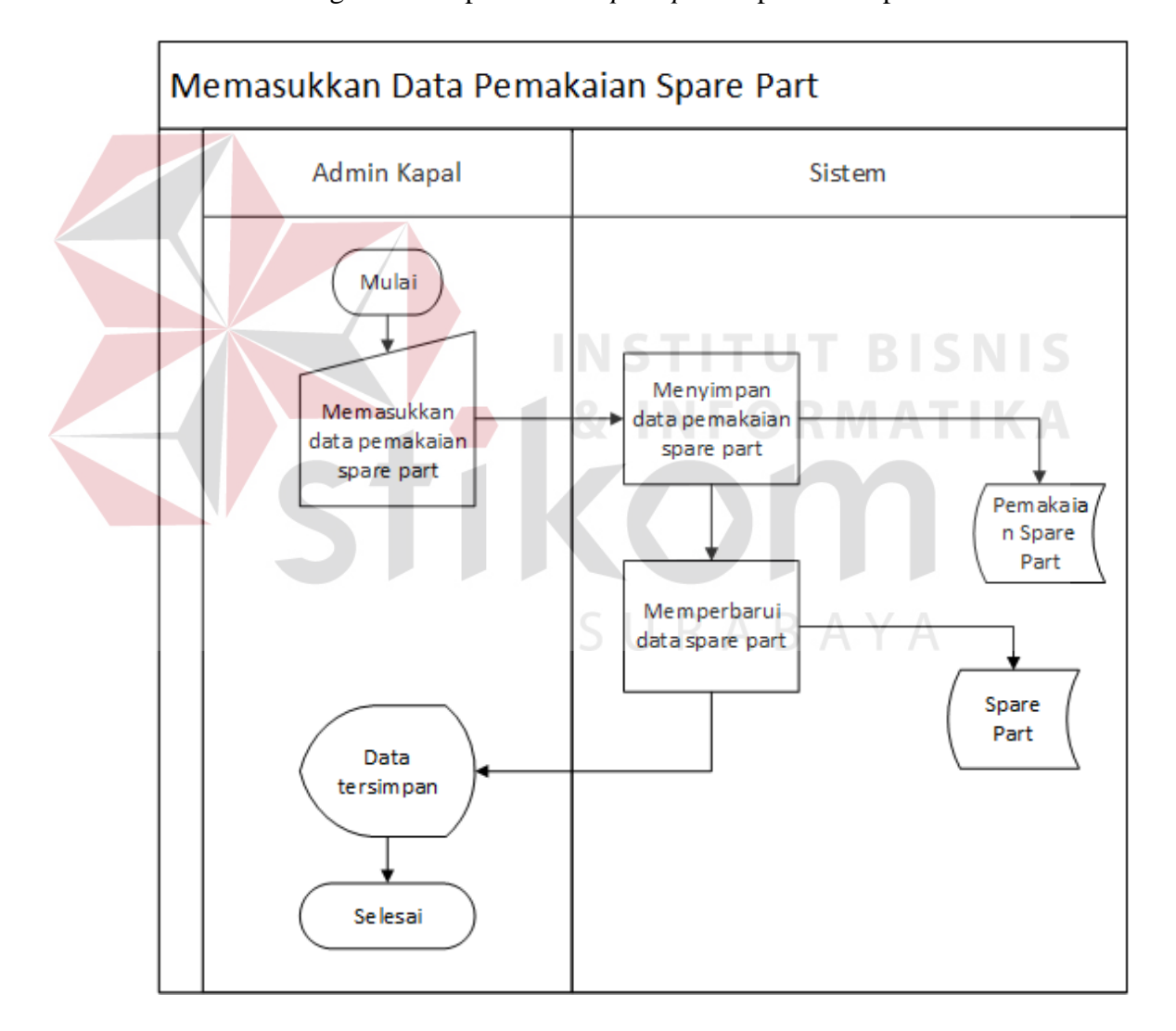

Gambar 3.7 *System Flow* Memasukan Pemakaian *Spare Part*

5. *System Flow* Memasukan Permintaan *Spare Part*

Fungsi : Proses Memasukan Transaksi Permintaan *Spare Part*

Deskripsi : Aplikasi akan menerima masukan data permintaan *Spare Part* dari admin kapal, data permintaan *spare part* ini akan digunakam sebagai acuan untuk proses pengadaan *spare part,* data yang dimasukan akan disimpan di tabel permintaan*\_spare\_part*. Alur dari mengelola data permintaan *spare part* dapat dilihat pada Gambar 3.8

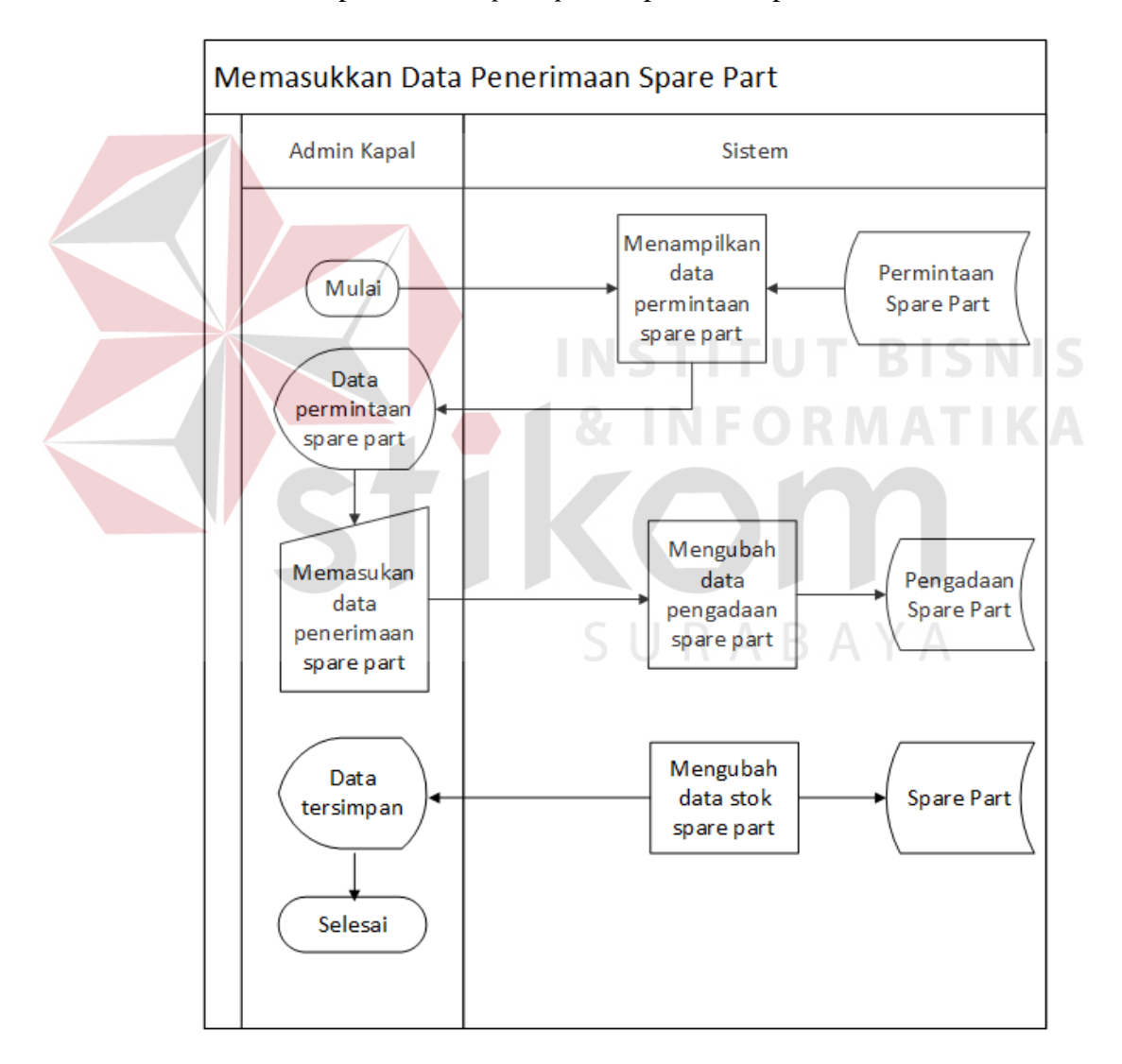

Gambar 3.8 *System Flow* Memasukan Permintaan *Spare Part*

6. *System Flow* Mengelola Pengadaan *Spare Part*

Fungsi : Proses Mengelola Transaksi Pengadaan *Spare Part*

Deskripsi : Proses ini dilakukan oleh admin *logistic,* admin *Logistic* akan melihat informasi permintaan dan pemakaian *spare part,* data dari proses ini akan disimpan di tabel pengadaan\_*spare\_part.* Alur dari mengelola pengadaan *spare part* dapat dilihat pada Gambar 3.9

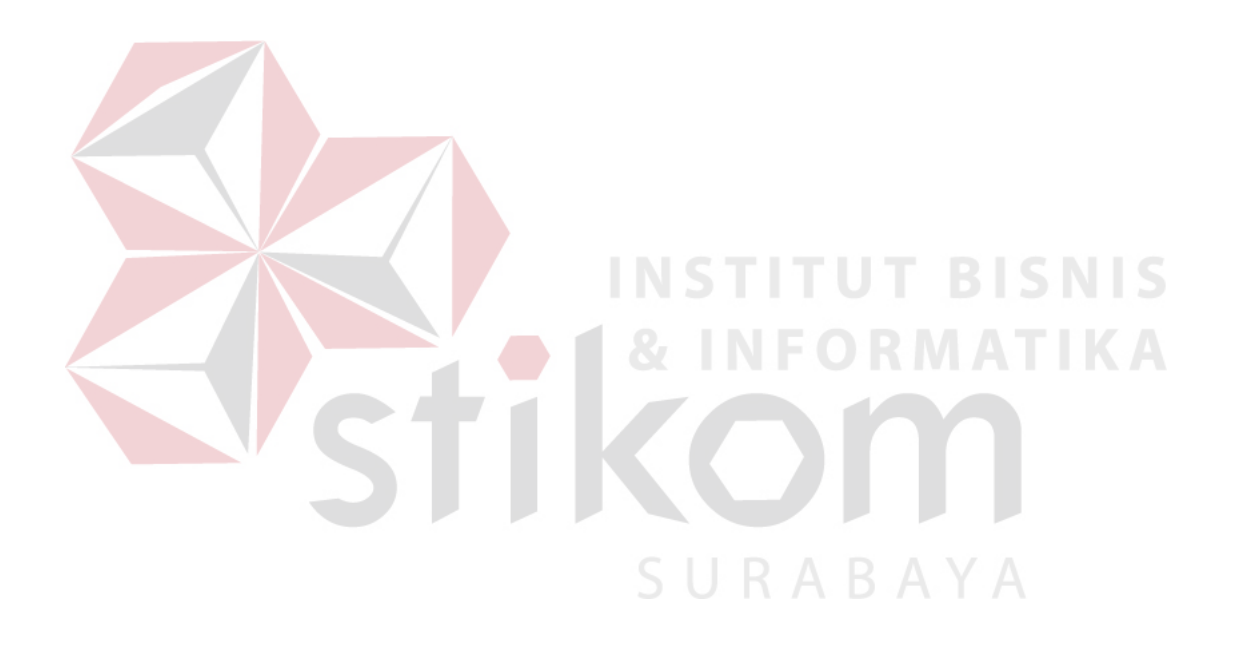

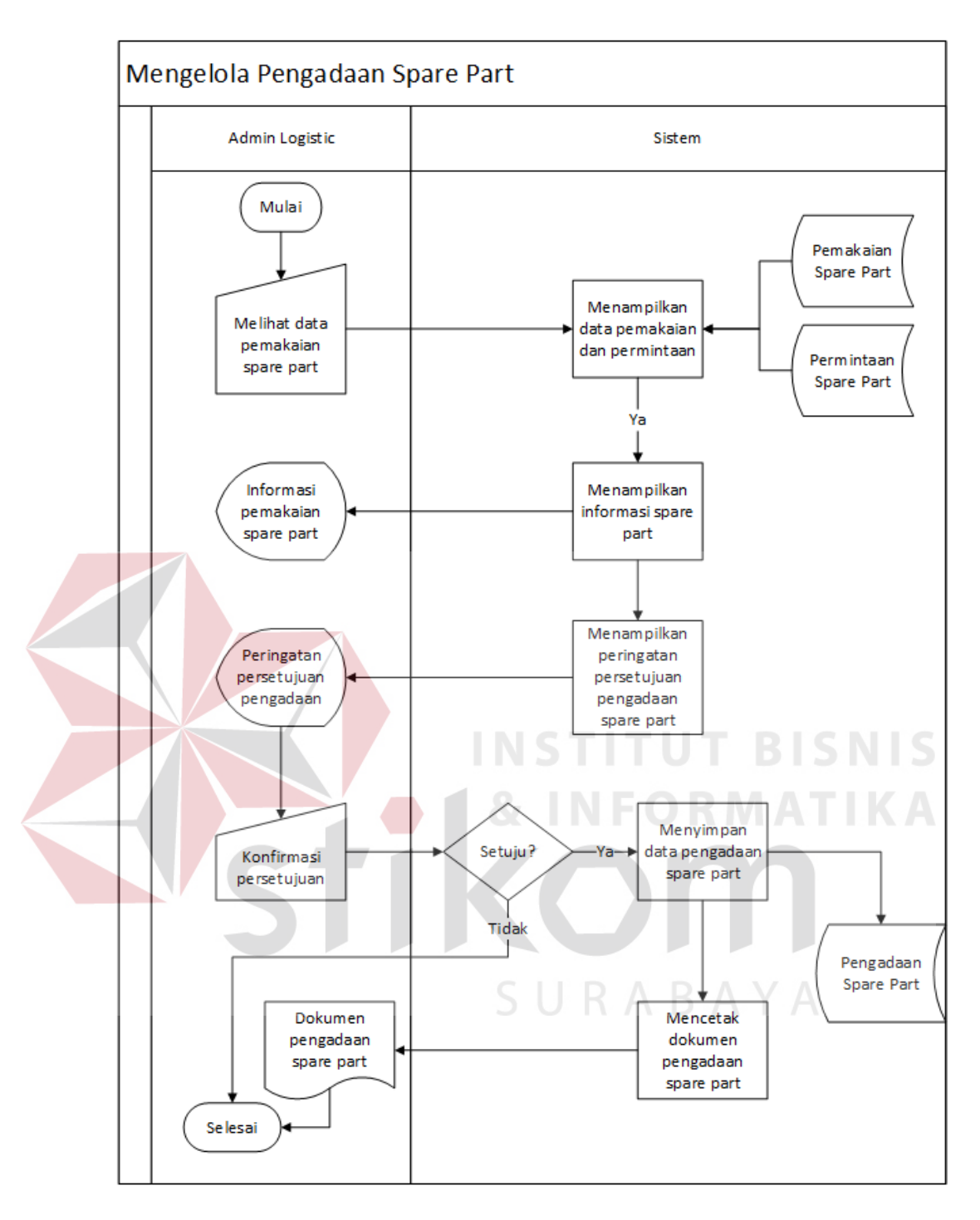

Gambar 3.9 *System Flow* Pengadaan *Spare Part*

- 7. *System Flow* Memasukan Data Penerimaan *Spare Part*
	- Fungsi : Proses Mengelola Transaksi Penerimaan *Spare Part*
	- Deskripsi : Proses ini dilakukan oleh admin kapal, admin kapal memasukan data penerimaan kapal yang dikirim ke kapal. Data yang dimasukan

akan disimpan di tabel penerimaan\_spare\_part, selain itu proses ini akan mengubah tabel spare\_part. Alur dari memasukan data penerimaan *spare part* dapat dilihat pada Gambar 3.10

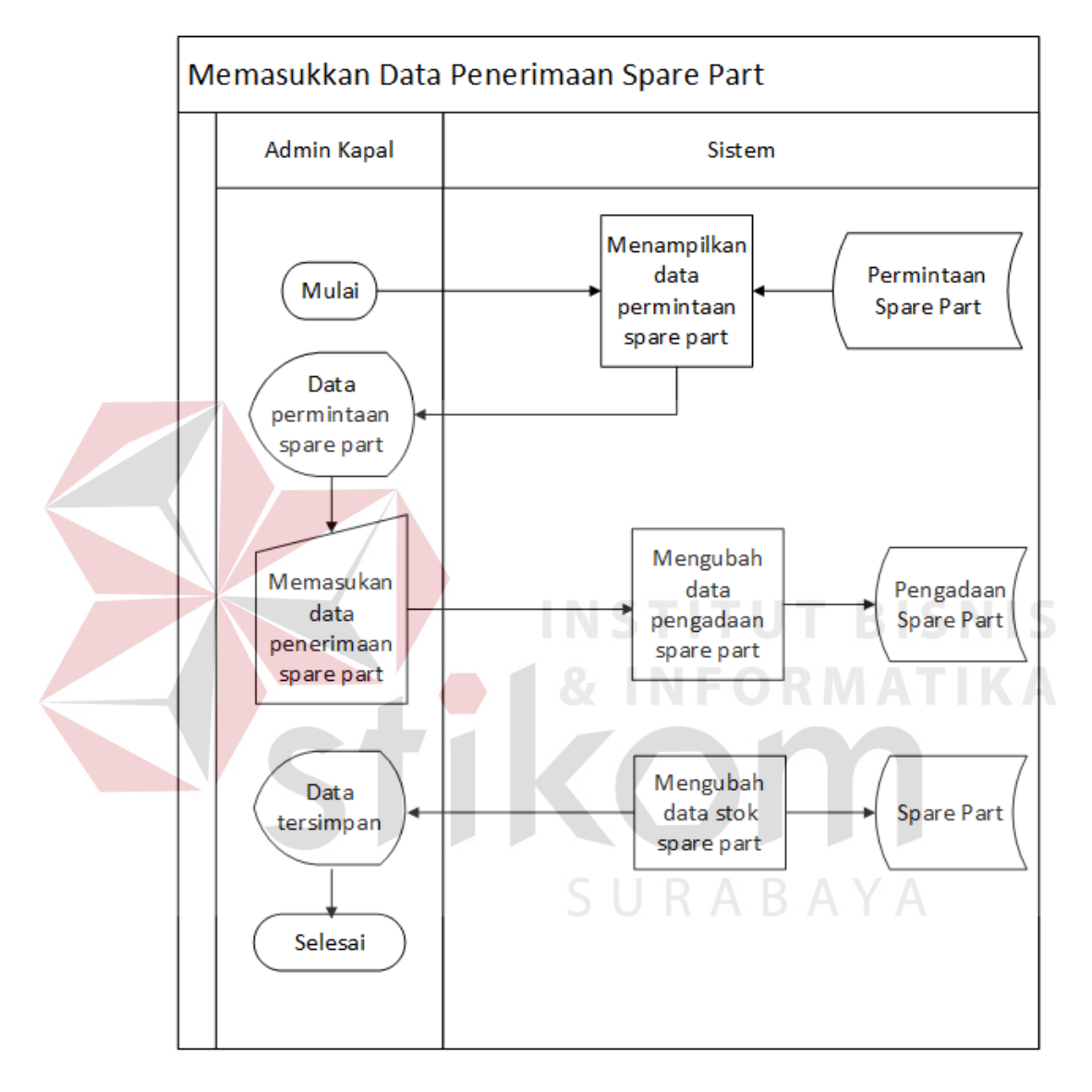

Gambar 3.10 *System Flow* Memasukan Data Penerimaan *Spare Part*

- 8. *System Flow* Membaca Laporan
	- Fungsi : Proses Membaca Laporan
	- Deskripsi : Proses membaca laporan ini dijalankan oleh manajer kantor. Proses ini hanya melihat tabel yang ada di aplikasi dan ditampilkan berupa

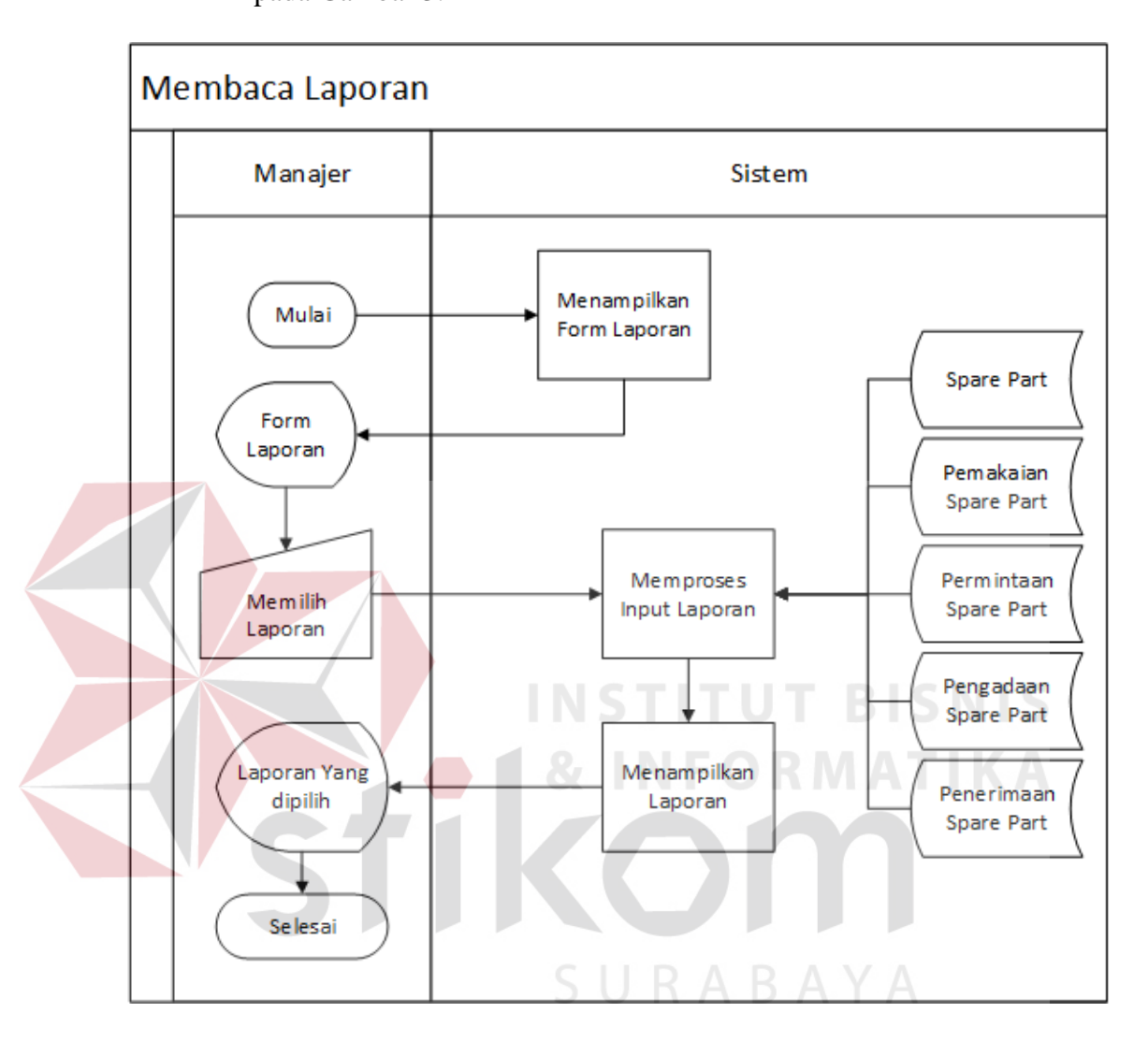

tabel laporan dan grafik. Alur dari membaca laporan dapat dilihat pada Gambar 3.11

Gambar 3.11 *System Flow* Membaca Laporan

# **3.2.3 Diagram Jenjang /** *Hierarchical Input Process Output* **(HIPO)**

Diagram jenjang atau HIPO berfungsi sebagai alat bantu dan teknik dokumentasi fungsi program atau aplikasi dengan tujuan untuk menghasilkan *output* yang benar dan dapat memenuhi kebutuhan pengguna. Pada Gambar 3.12 dibawah ini merupakan diagram jenjang dari aplikasi *workflow* pelaporan pemakaian *spare part* kapal pada PT. Rukina Sukses Abadi.

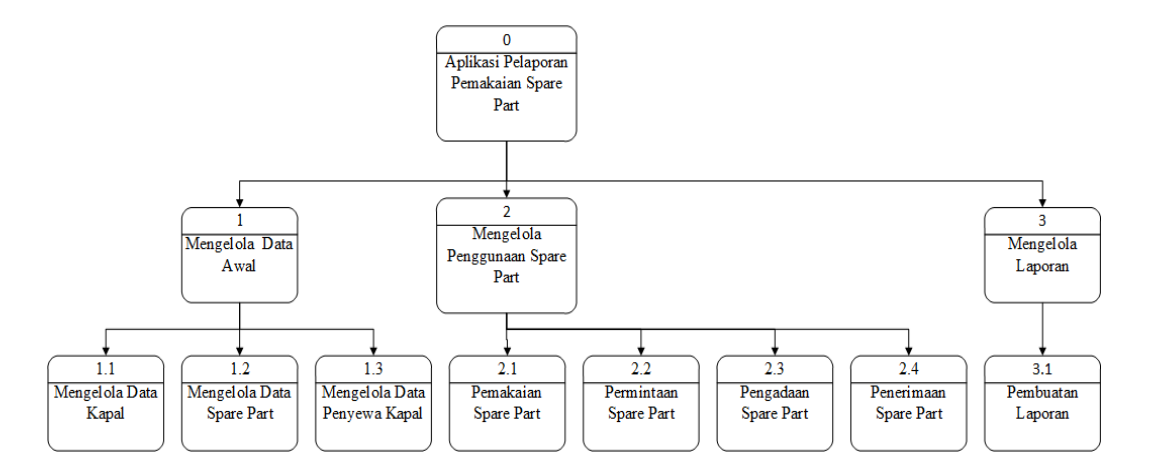

Gambar 3. 12 Diagram Jenjang Aplikasi Pelaporan Pemakaian *Spare Part*.

## **3.2.4 Data Flow Diagram (DFD)**

Data *Flow* Diagram adalah suatu model logika data atau proses yang dibuat untuk menggambarkan dari mana asal data dan kemana tujuan data yang keluar dari sistem, dimana data disimpan, proses apa yang dihasilkan data tersebut dan interaksi antara data yang tersimpan dan proses yang dikenakan pada data tersebut.

1. Diagram konteks (*Context Diagram*)

Gambaran sistem pada *contex diagram* menggambarkan informasi dan data yang masuk kedalam sistem dan keluar dari dalam sistem. *Context diagram* dari aplikasi pelaporan pemakaian *spare part* ini menggambarkan proses secara umum yang terjadi pada pelaporan pemakaian *spare part* pada PT. Rukina Sukses Abadi. Pada *context diagram* tersebut melibatkan empat *entity,* yaitu admin kantor, admin *logistic,* admin kapal, dan manajer. *Context diagram* dapat dilihat pada gambar 3.13.

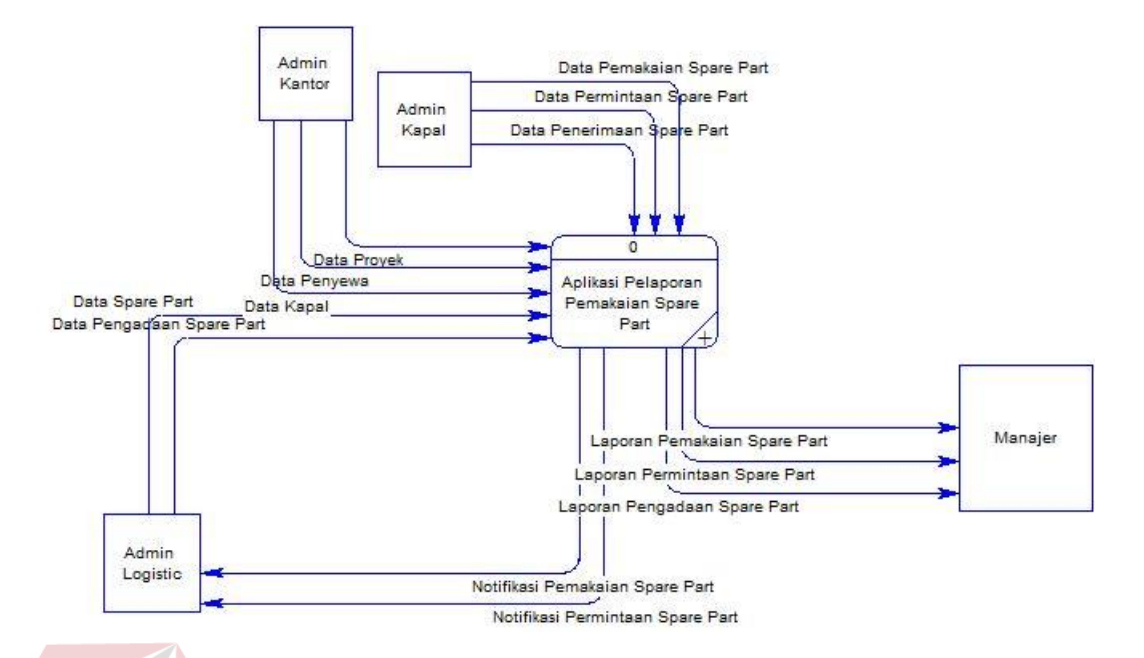

Gambar 3.13 Context Diagram Aplikasi.

Dari gambar *context diagram* diatas bisa diketahui ada 4 pengguna utama dari aplikasi pelaporan pemakaian spare part ini yaitu admin kantor, admin *logistic,*  admin kapal, dan manajer, keempat pengguna tersebut merupakan *external entity* untuk pembuatan *context diagram* ini. Selain itu juga terdapat aliran data yg berjalan pada sistem, baik yang mengalir kedalam sistem atau yang diterima oleh entitas. SURABAYA

# 2. DFD Level 0

Gambaran sistem pada DFD *level* 0 merupakan hasil *decompose* dari *context diagram,* pada saat pembuatan DFD *level* 0 terdapat pengembangan – pengembangan dari *context diagram.*

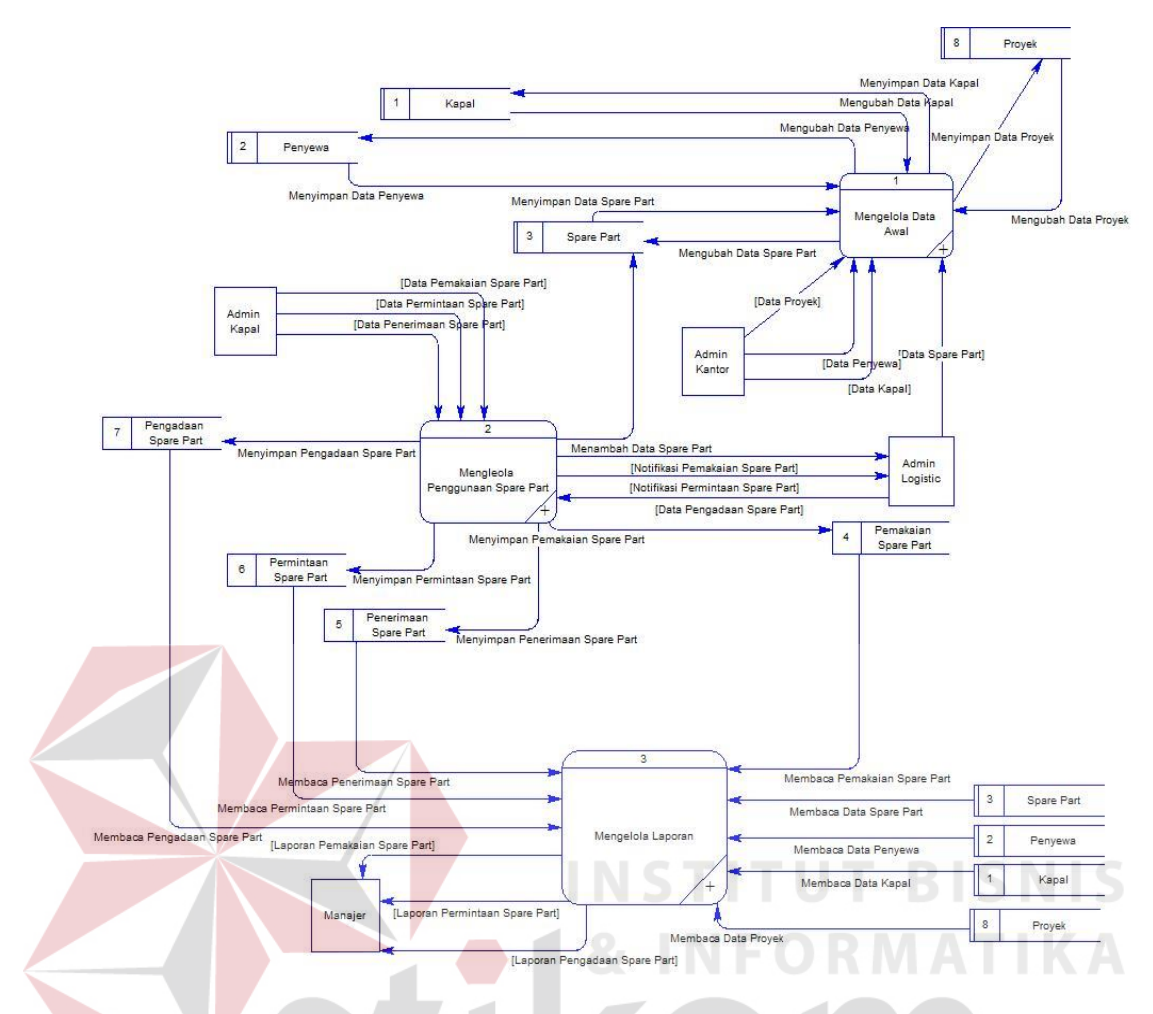

Gambar 3.14 DFD Level 0, Aplikasi Pelaporan pemakaian *Spare Part*.

Pada gambar 3.14 menggambarkan aliran data pada DFD *level* 0, DFD *level* 0 merupakan hasil breakdown dari diagram kontek. Proses utama yang terjadi dalam DFD *level* 0 adalah Mengelola data awal, Mengelola penggunaan *spare part*, dan Mengelola laporan.

3. DFD Level 1 Mengelola Data Awal

DFD level 1 Mengelola data awal ini adalah pengembangan dari DFD level 0. Pada DFD ini terdapat proses mengelola data kapal, mengelola data *spare part*, dan mengelola data penyewa kapal. Selain terdapat 3 proses, DFD level 1 Mengelola data awal ini terdapat 2 entitas yaitu admin kantor dan admin *logistic,* 

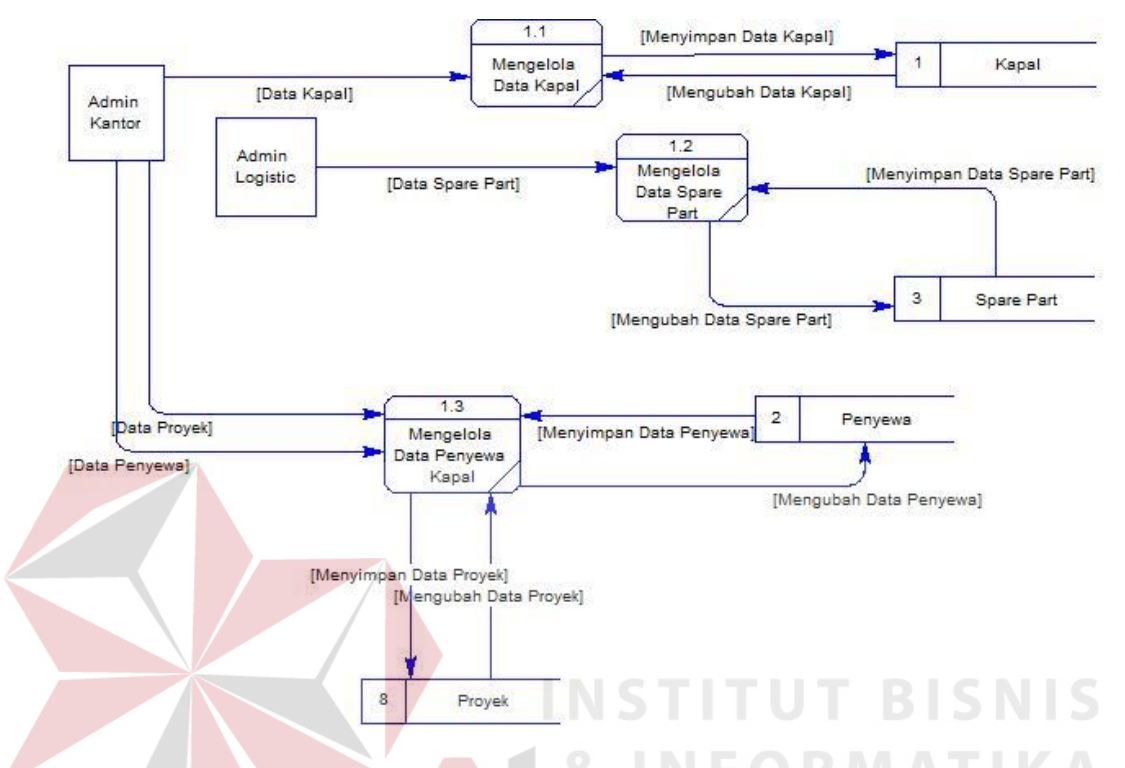

dan 3 *database* antara lain *database* kapal, penyewa, dan *spare part.* DFD level 1 mengelola data awal dapat dilihat pada gambar 3.15.

Gambar 3.15 DFD Level 1, Mengelola Data Awal.

# 4. DFD Level 1 Mengelola Penggunaan *Spare Part*

DFD level 1 Mengelola penggunaan *spare part* ini adalah pengembangan dari DFD level 0. Pada proses ini terdapat 4 proses dari aplikasi yaitu proses pemakaian *spare part,* permintaan *spare part,* peneriman *spare part,* dan pengadaan *spare part.* Proses ini terdapat 2 entitas yang menggunakan aplikasi yaitu admin kapal dan admin *logistic. Database* yang ada di proses ini berjumlah 5 *databases* antara lain *database spare part,* pemakaian *spare part,* penerimaan *spare part,* permintaan *spare part,* dan pengadaan *spare part.* Proses dari DFD level 1 ini bias dilihat pada gambar 3.16.

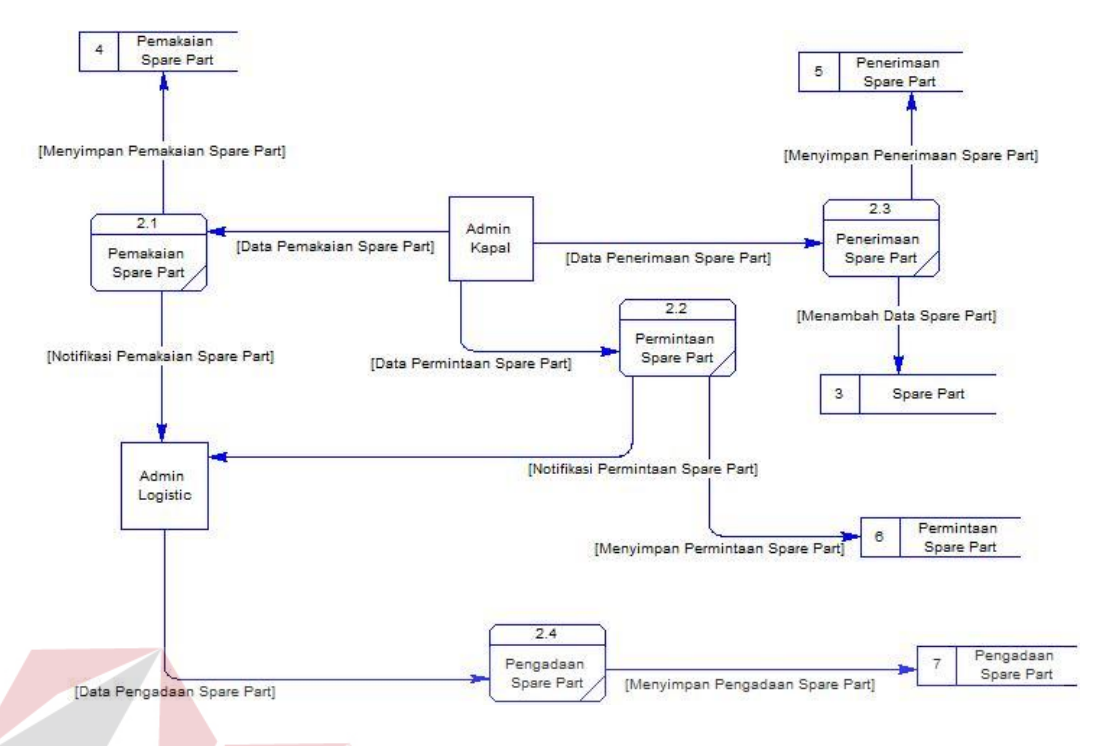

Gambar 3.16 DFD Level 1, Mengelola Penggunaan *Spare Part*.

# **3.2.5 Entity Relationship Diagram (ERD)**

*Entity Relationship Diagram* (ERD) merupakan gambaran struktur *databse* dari aplikasi pelaporan pemakaian *spare part* yang telah dikembangkan. ERD dalam pengelolaan ini akan dibagi menjadi 2, yakni *Conceptual Data Model*  (CDM) dan *Physical Data Model* (PDM).

1. *Conceptual Data Model* (CDM)

CDM merupakan gambaran struktur tabel yang menunjukkan relasi antar tabel dalam *database* yang ada di apikasi. Pada aplikasi ini terdapat 8 tabel utama yang digunakan aplikasi, yaitu tabel kapal, *spare part,* pemakaian *spare part,*  permintaan *spare part,* pengadaan *spare part*, penerimaan *spare part,* proyek, dan penyewa. Disetiap tabel terdapat kolom sebagai *primary key* sebagai pembeda dari setiap baris pada tabel. Selain itu terdapat juga hubungan antar tabel atau yang biasa disebut *relationship* dengan jenis yang berbeda-beda.

Untuk lebih jelasnya, CDM dari aplikasi ini bisa dilihat pada gambar 3.17 dibawah ini.

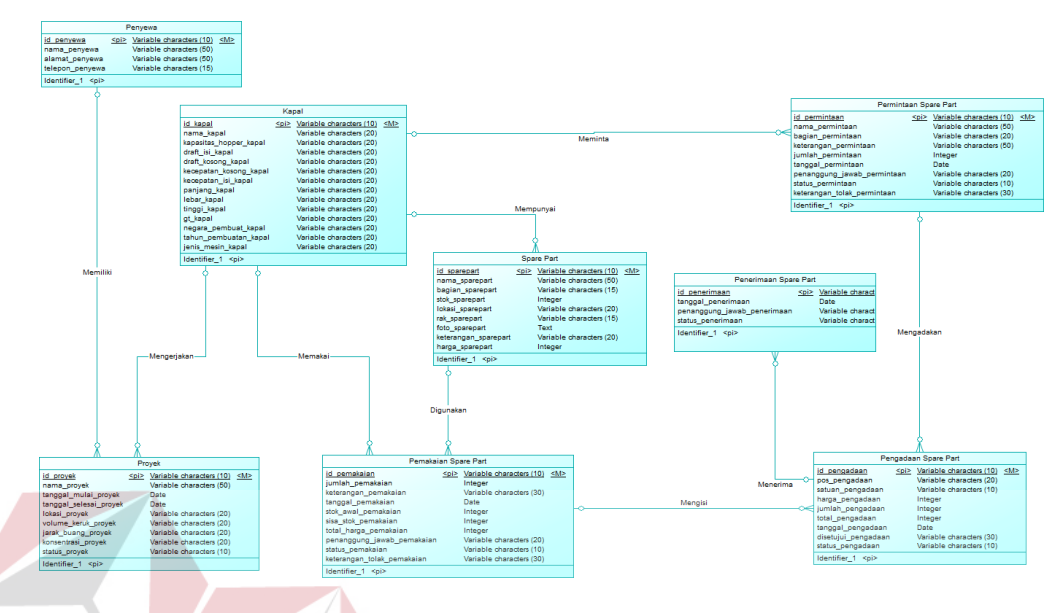

Gambar 3.17 CDM Aplikasi Pelaporan Pemakaian *Spare Part.*

2. *Physical Data Model* (PDM)

PDM hampir sama dengan CDM namun dalam PDM diberikan keterangan tipe data masing-masing atribut pada tabel serta dijelaskan pula *primary key* dan *foreign key* disetiap tabel. PDM dari aplikasi ini bisa dilihat pada gambar 3.18.

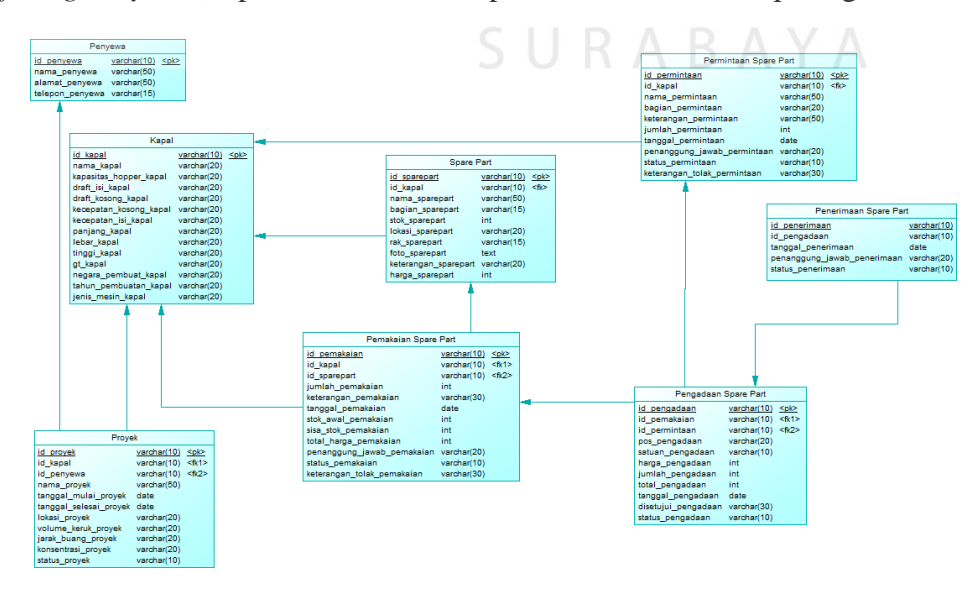

Gambar 3.18 PDM Aplikasi Pelaporan Pemakaian Spare *Part.*

# **3.2.6 Struktur Tabel**

Dalam pengembangan aplikasi pelaporan pemakaian *spare part* ini digunakan 8 tabel untuk menyimpan berbagai data yang penting. Tabel-tabel tersebut berasal dari CDM dan PDM yang telah dibuat sebelumnya. Berikut ini akan dijelaskan tentang tabel-tabel yang digunakan.

1. Tabel Kapal

*Primary key* : id\_kapal

*Foreign Key* : -

Fungsi : Untuk menyimpan data master kapal

Tabel 3.2 Tabel Kapal

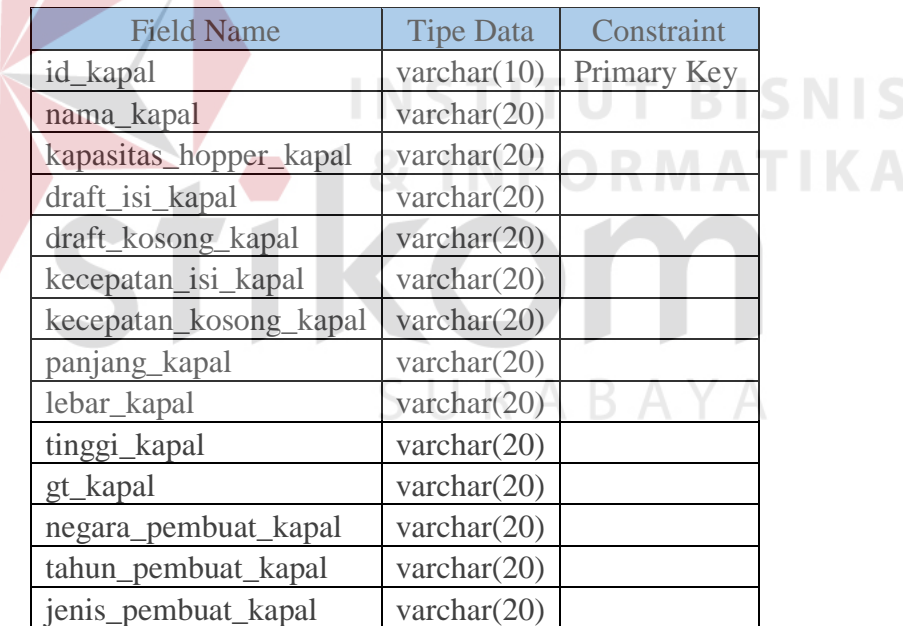

2. Tabel *Spare Part*

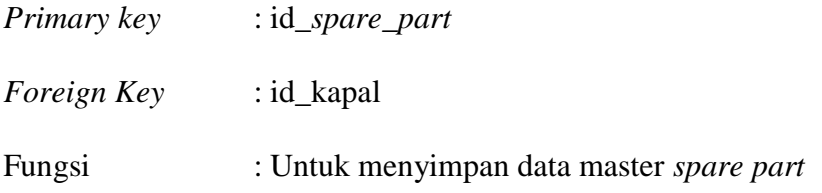

| <b>Field Name</b>    | <b>Tipe Data</b> | Constraint  |
|----------------------|------------------|-------------|
| id_sparepart         | varchar $(10)$   | Primary Key |
| Id_kapal             | Varchar(10)      | Foreign Key |
| nama_sparepart       | varchar $(50)$   |             |
| bagian_sparepart     | varchar $(15)$   |             |
| stok_sparepart       | int              |             |
| lokasi_sparepart     | varchar $(20)$   |             |
| rak_sparepart        | varchar $(15)$   |             |
| foto_sparepart       | text             |             |
| keterangan_sparepart | varchar $(20)$   |             |
| harga_sparepart      | int              |             |

Tabel 3.3 Tabel *Spare Part*

# 3. Tabel Pemakain *Spare Part*

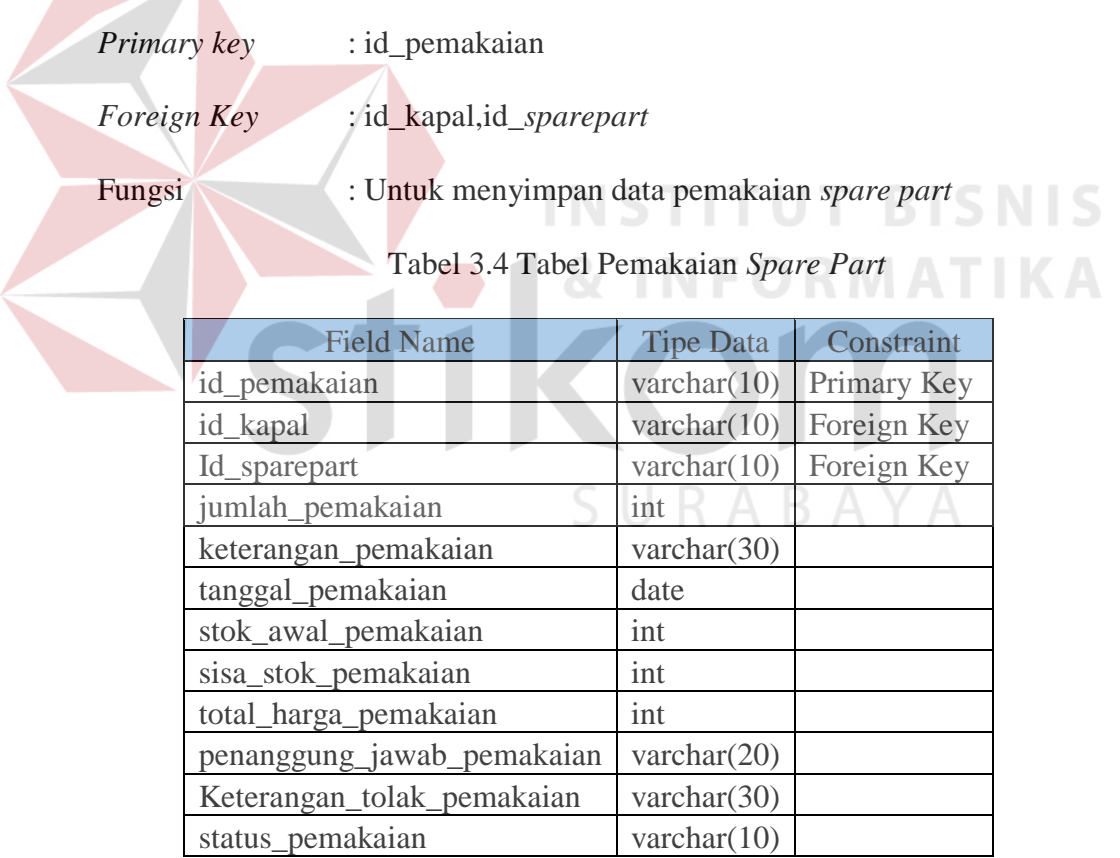

# 4. Tabel Permintaan *Spare Part*

*Primary key* : id\_permintaan

*Foreign Key* : id\_kapal

# Fungsi : Untuk menyimpan data permintaan *spare part*

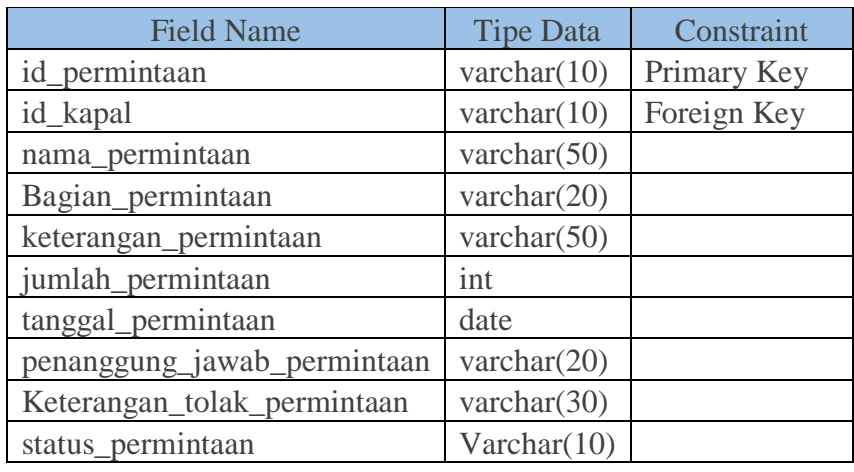

# Tabel 3.5 Permintaan *Spare Part*

# 5. Tabel Pengadaan *Spare Part*

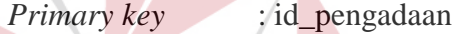

N

*Foreign Key* : id\_pemakaian, id\_permintaan **NIS** 

Fungsi : Untuk menyimpan data master kapal

# Tabel 3.6 Tabel Pengadaan *Spare Part*

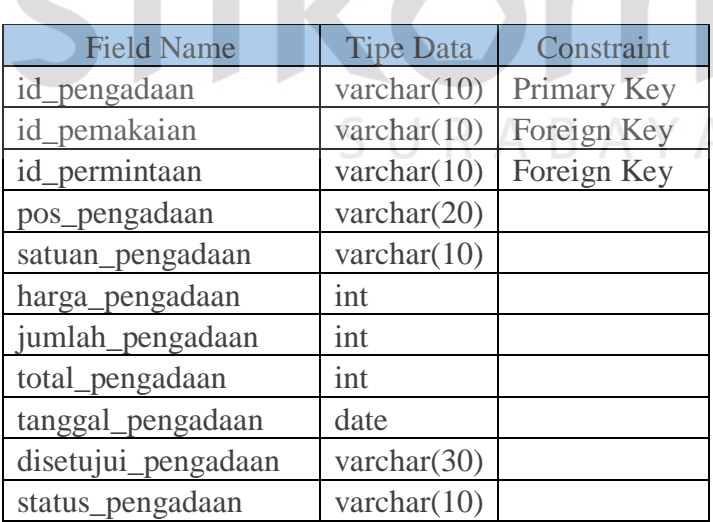

# 6. Tabel Penerimaan *Spare Part*

*Primary key* : id\_penerimaan

*Foreign Key* : id\_pengadaan

# Fungsi : Untuk menyimpan data penerimaan *spare part* baru

# Tabel 3.7 Tabel Penerimaan *Spare Part*

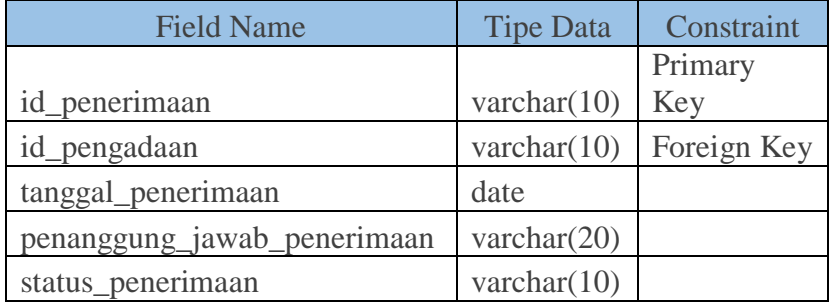

# 7. Tabel Proyek

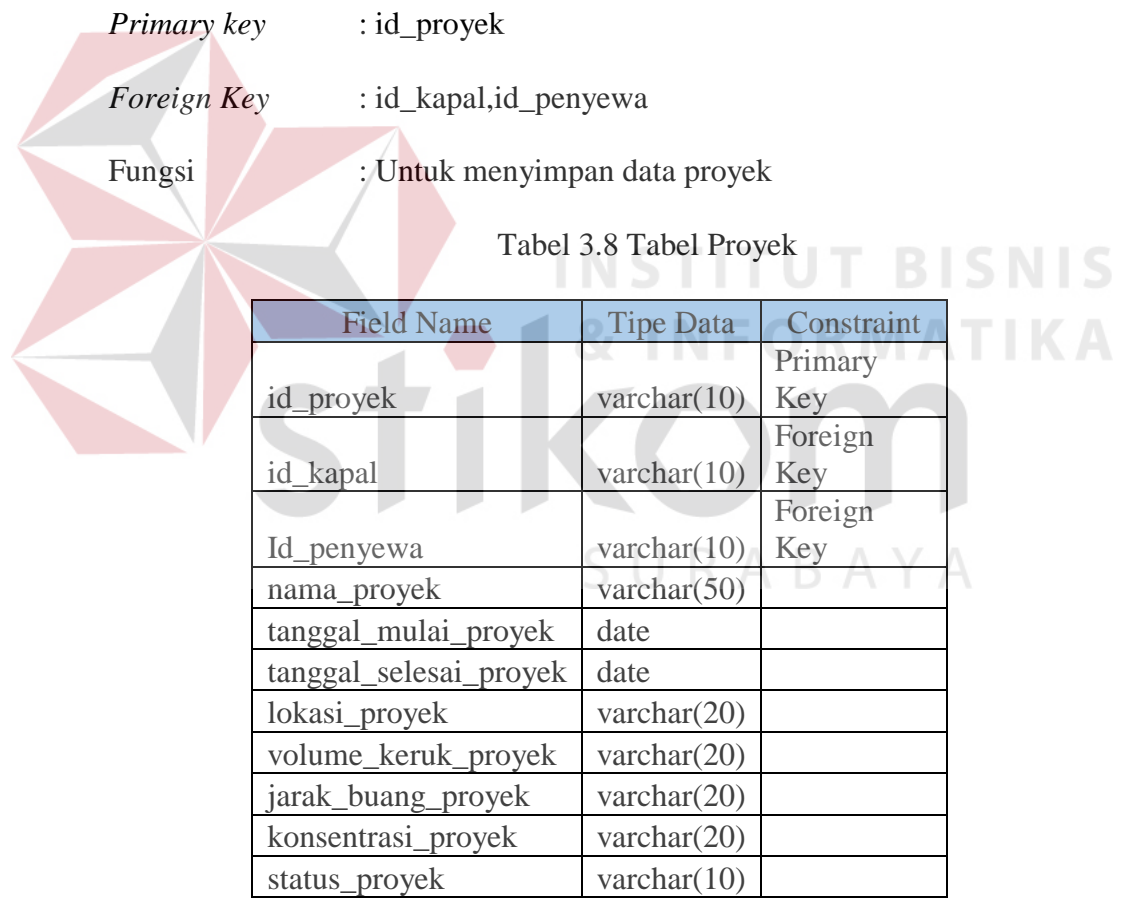

# 8. Tabel Penyewa

*Primary key* : id\_penyewa

*Foreign Key* : -

# Fungsi : Untuk menyimpan data penyewa

# 3.9 Tabel Penyewa

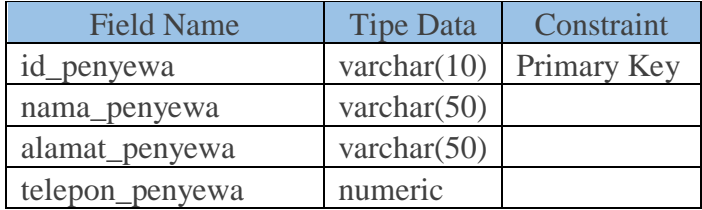

# **3.2.7 Desain I/O (***Input / Output***)**

Desain *input / output* merupakan rancangan *form* yang akan digunakan pada pembutan aplikasi perlaporan pemakaian *spare part* ini. Desain I/O ini diperlukan untuk menghasilkan tampilan yang digunakan pengguna untuk berinteraksi dengan sistem.

1. *Form login*

Halaman login berfungsi untuk verifikasi pengguna yang akan menggunakan aplikasi. Hak akses pengguna yang dapat menggunakan aplikasi terbagi menjadi empat yaitu kapal, *officer*, *logistic*, dan manajer. Tampilan halaman *login* dapat dilihat pada gambar 3.19

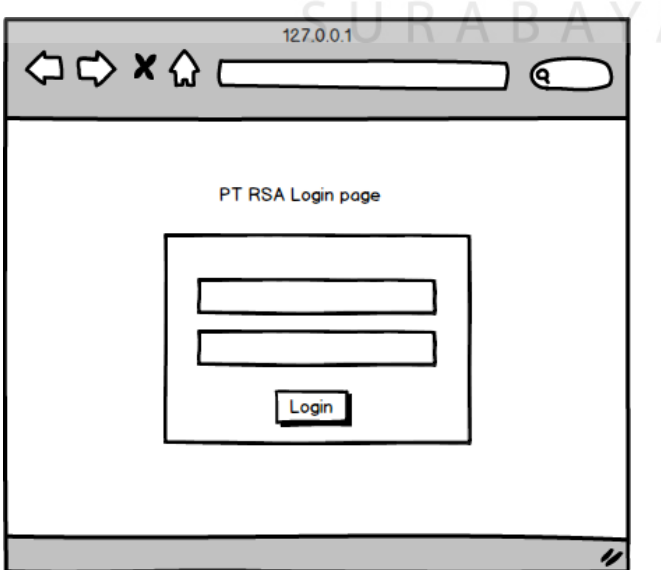

Gambar 3.19 Halaman Login

2. *Form master*

Halaman pada *form master* ini terbagi menjadi 2 bagian yaitu bagian *logistic* dan bagian *officer.* Pada bagian *logistic* terdapat satu menu *form master* yaitu menu *form master* data *spare part*, sedangkan pada bagian *officer* terdapat tiga menu *form master* yaitu *master* penyewa*, master* proyek*,* dan *master* kapal. Sebelum masuk pada *form input master,* pengguna diarahkan terlebih dulu ke halaman menu utama dimana menu utama tersebut berisi pilihan menu *form master*.

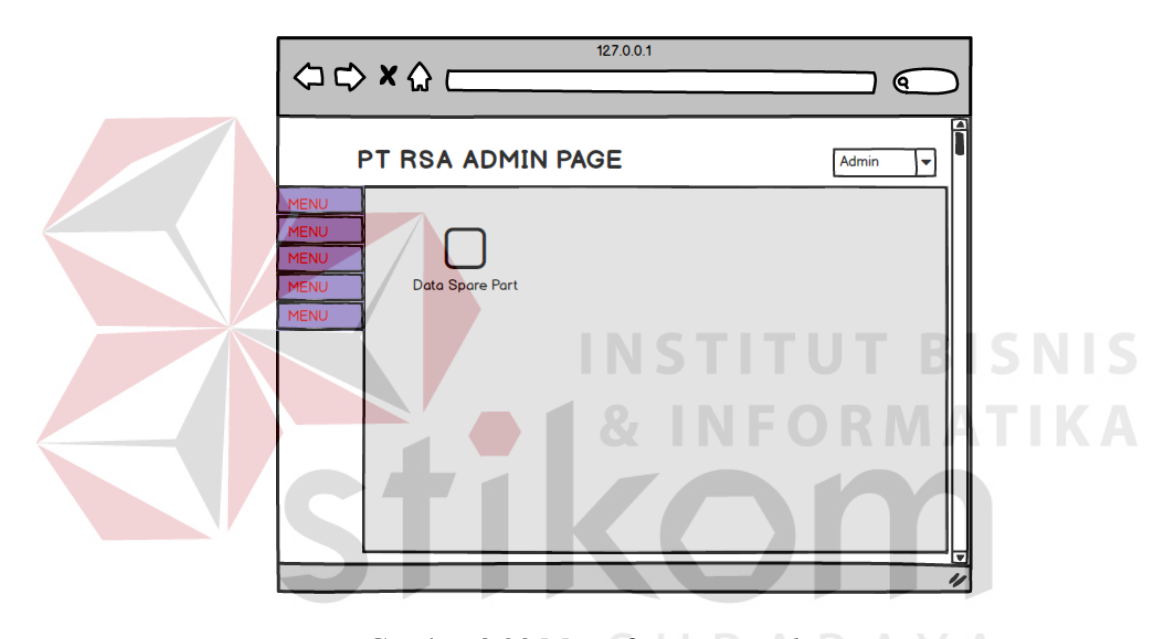

Gambar 3.20 Menu f*orm master logistic*

Setelah memilih menu pada *form* menu *logistic,* pengguna akan diarahkan ke *form master spare part*, *form master spare part* dapat dilihat pada gambar 3.21.

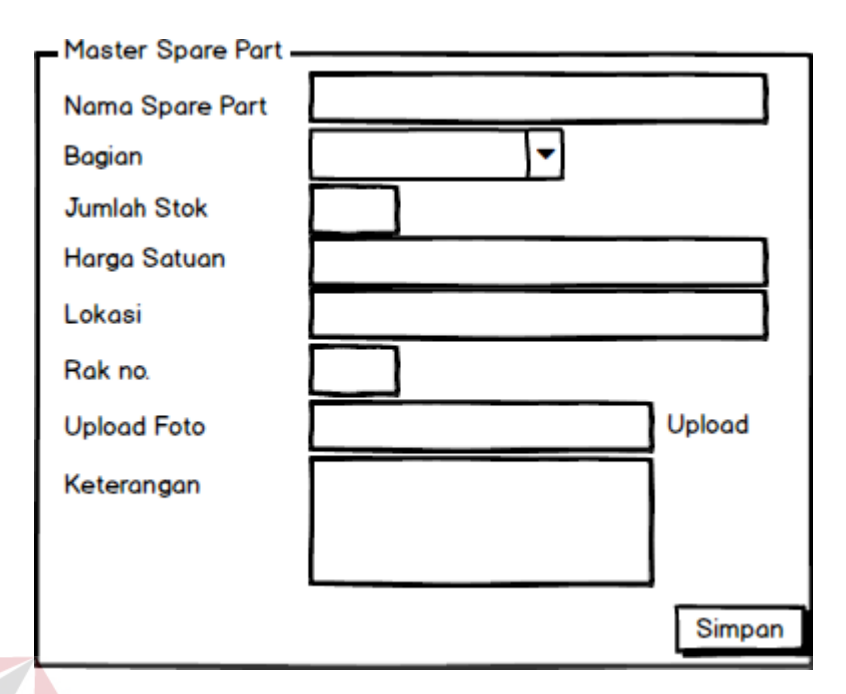

Gambar 3.21 *Form master spare part*

Pada bagian yang lain yaitu bagian *officer* terdapat tiga menu utama *form master*  yaitu *master* penyewa*, master* proyek*,* dan *master* kapal. Setelah memilih menu tersebut pengguna akan diarahkan ke *form master* sesuai menu yang dipilih. Menu *form master officer* dapat dilihat pada gambar 3.22

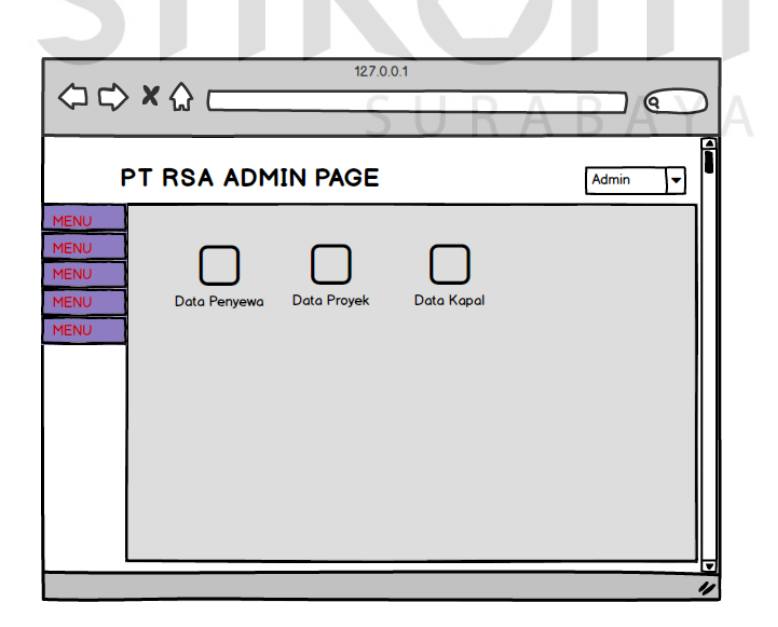

Gambar 3.22 Menu *form master officer*

Sama seperti bagian *logistic,* setelah memilih menu pada menu *form master officer,* pengguna akan diarahkan ke *form master* sesuai dengan pilihan di menu utama tersebut.

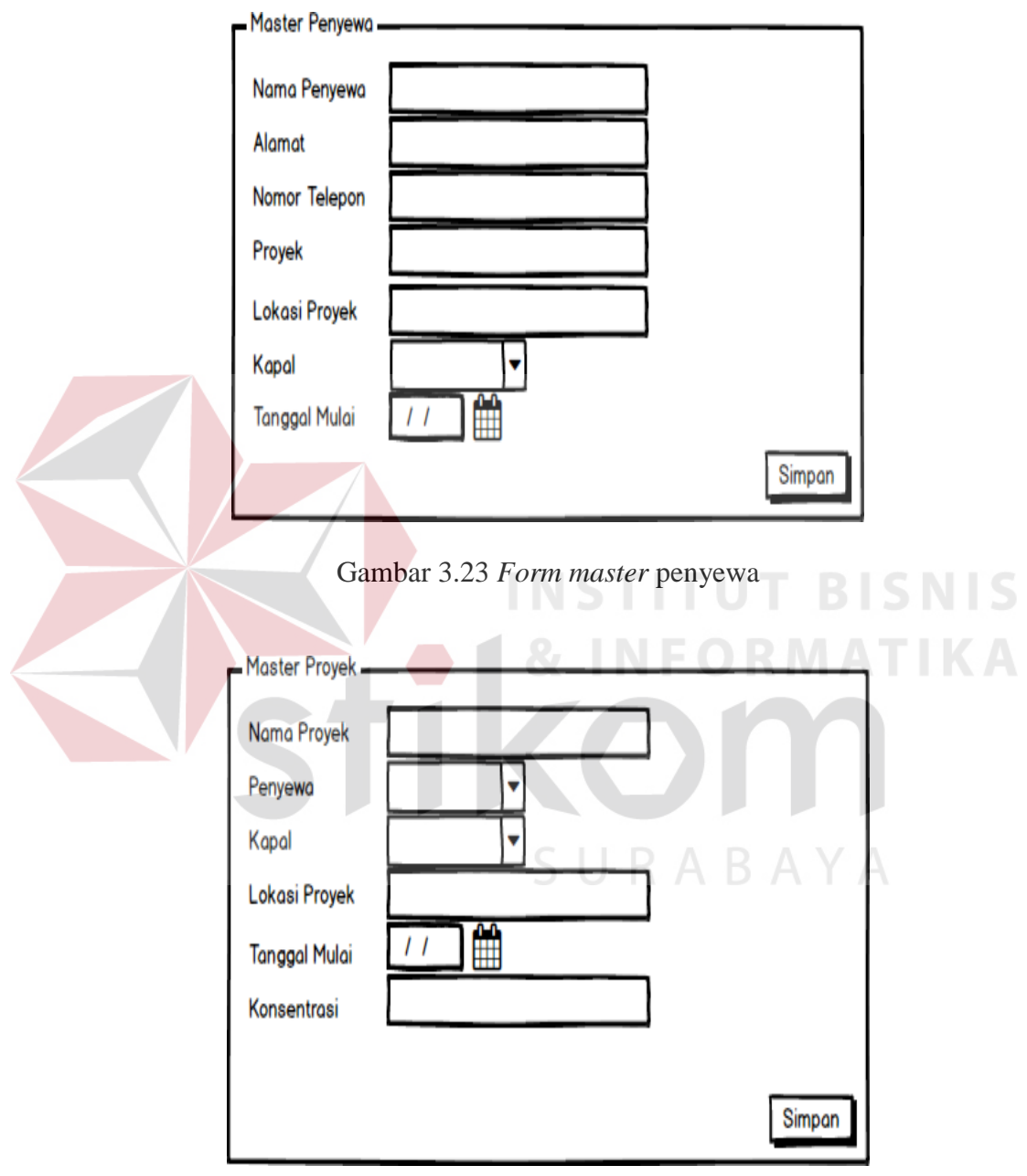

Gambar 3.24 *Form master* proyek

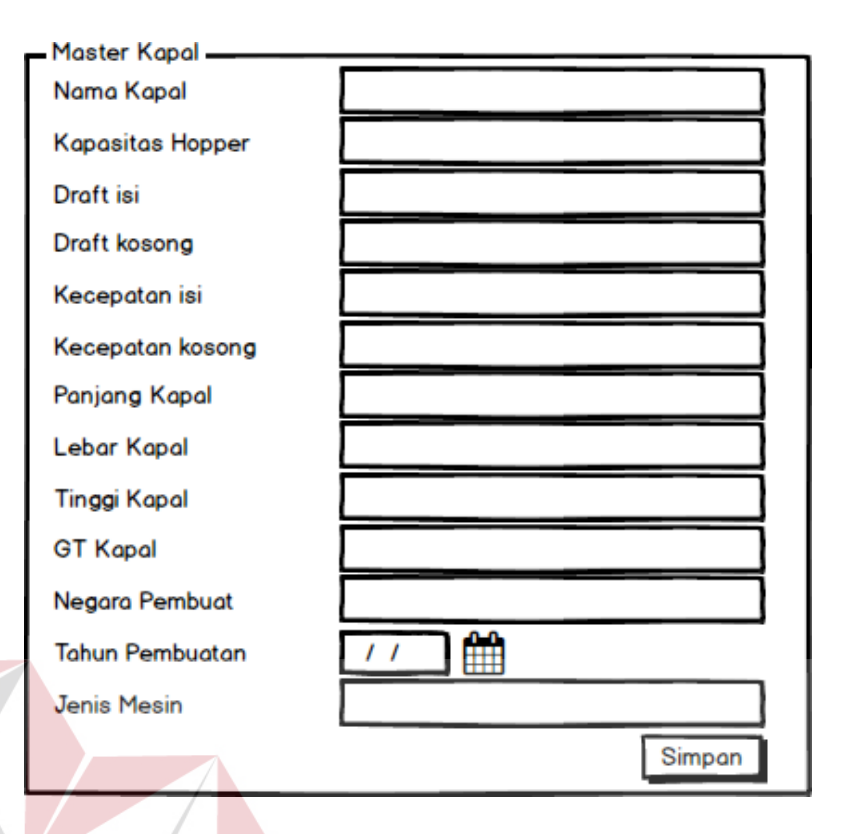

# Gambar 3.25 *Form master* kapal

**TUT BISNIS** 

# 3. *Form maintenance master*

Halaman *form maintenance master* ini digunakan untuk mengelola data *master*  yang sudah dimasukan sebelumnya. Sama seperti *form master, form maintenance master* ini dibagi menjadi dua bagian yaitu bagian *officer* dan *logistic,* sebelum masuk ke *form maintenance master*, pengguna diarahkan terlebih dulu ke menu awal *mainctenance master,* pada menu ini terdapat pilihan menu utama yang nantinya akan menuju *form maintenance master* sesuai dengan menu yang dipilih. *Form* menu utama *maintenance master* bagian *logistic* dapat dilihat pada gambar 3.26.

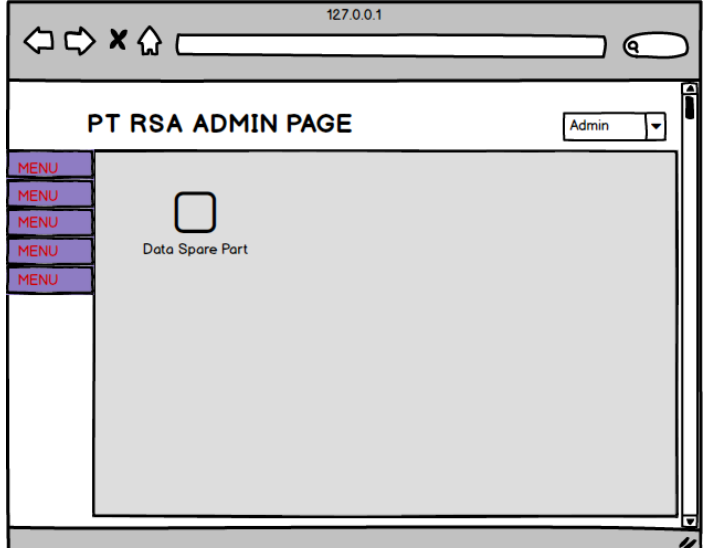

Gambar 3.26 Menu utama *form maintenance logistic*

Setelah memilih menu, pengguna akan diarahkan ke *form maintenance master* sesuai dengan pilihan, di bagian *logistic* hanya terdapat satu *form maintenance* yaitu *maintenance* data *spare part, form maintenance* data *spare part* dapat dilihat pada gambar 3.27

| Spare part | Kapal | Bagian | <b>Stok</b> | Lokasi | Rak | Foto | Keterangan | Harga | Aksi          |
|------------|-------|--------|-------------|--------|-----|------|------------|-------|---------------|
|            |       |        |             |        |     |      |            |       | ubat          |
|            |       |        |             |        |     |      |            |       | <b>Ihapus</b> |

Gambar 3.27 *Form maintenance* data *spare part*

Sama halnya seperti di bagian *logistic,* pada bagian *officer* juga terdapat menu utama *form maintenance master,* di menu *form* tersebut terdapat tiga menu utama *maintenance master,* yaitu *maintenance* data penyewa, proyek, dan kapal. *Form* utama *maintenance* bagian *officer* dapat dilihat pada gambar 3.28

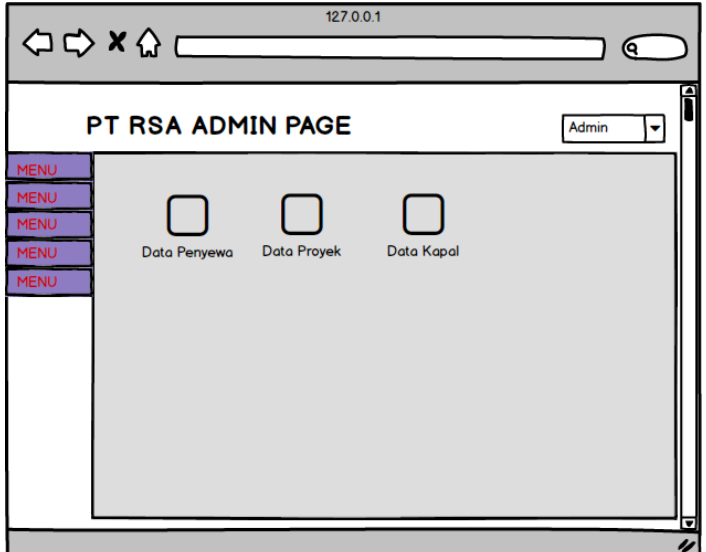

Gambar 3.28 *Form* utama *maintenance officer*

Setelah memilih menu, pengguna akan diarahkan ke *form maintenance master* sesuai dengan pilihan. Dibawah ini merupakan *form maintenance master*  penyewa, proyek, dan kapal. **INEODMATIKA** 

| Nama | Telepon | Aks   |
|------|---------|-------|
|      |         | ubah  |
|      |         | hapus |

Gambar 3.29 *Form maintenance* penyewa

SURABA

|  | Kapal Penyewa Proyek Tanggal Mulai<br>Tanggal Selesai | Lokasi Volume Jarak Buang | Konsentrasi | <b>Aksi</b> |  |        |
|--|-------------------------------------------------------|---------------------------|-------------|-------------|--|--------|
|  |                                                       |                           |             |             |  | ubah   |
|  |                                                       |                           |             |             |  | hapusi |

Gambar 3.30 *Form maintenance* kapal

|  |  |  | Kapal Kapasitas Hopper Draft Isi Dratf Kosong Kecepatan Isi Kecepatan Kosong Panjang lebar Tinggi GT Pembuat Tahun Jenis Mesin Aksi |  |  |  |       |
|--|--|--|----------------------------------------------------------------------------------------------------|--|--|--|-------|
|  |  |  |                                                                                                    |  |  |  | ubah  |
|  |  |  |                                                                                                    |  |  |  | hapus |

Gambar 3.31 *Form maintenance* kapal

4. *Form* pemakaian *spare part*

*Form* pemakaian *spare part* ini berfungsi untuk pengguna bagian kapal memasukkan data pemakaian *spare part* yang baru saja dipakai, *form* ini hanya berisi masukan data *spare part* yang bias diisi langsung oleh pengguna, data berupa tanggal dan identtitas kapal sendiri terisi secara otomatis berdasarkan tanggal disaat tombol simpan ditekan, dan data identitas kapal diperoleh dari data *login* kapal itu sendiri. *Form* pemakaian *spare part* dapat dilihat pada gambar 3.32.

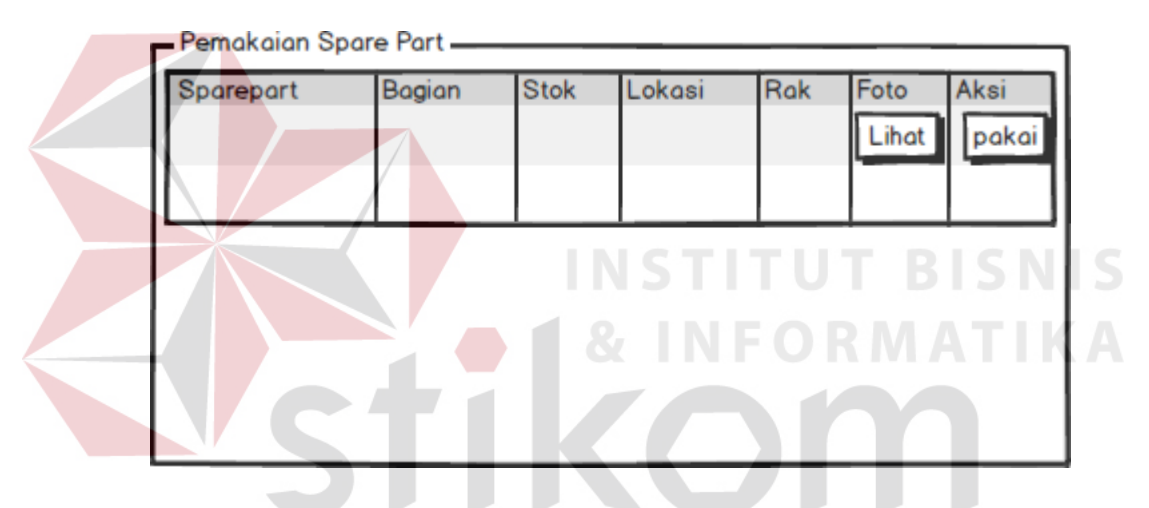

Gambar 3.32 *Form* Pemakaian *Spare Part*

5. *Form* permintaan *spare part*

*Form* permintaan *spare part* ini berfungsi untuk bagian kapal meminta *spare part* baru yang tidak terdapat pada koleksi *spare part* yang sudah ada. *Form*  permintan *spare part* dapat dilihat pada gambar 3.33.

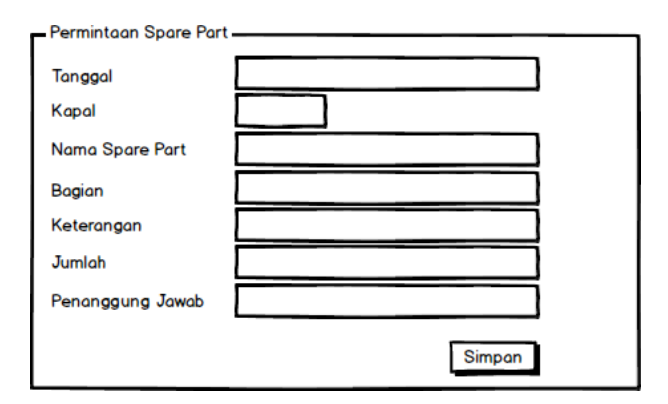

Gambar 3.33 *Form* permintaan *spare part*

# 6. *Form* notifikasi pemakaian *spare part*

*Form* notifikasi pemakaian *spare part* ini berfungsi untuk bagian *logistic*  mengecek pemakaian *spare part* yang dilakukan bagian kapal. Dalam *form* ini terdapat tiga pilihan aksi yaitu setujui ,abaikan dan cetak dokumen pengadaan *spare part.* Tombol setuju dipakai untuk menyutujui pengadaan *spare part* yang telah dipakai dan mengisi data pengadaan *spare part* berupa harga dan jumlah pengadaan, sedangkan tombol tolak digunakan untuk mengabaikan notifikasi pemakaian *spare part.* Dan tombol cetak dokumen digunakan sistem untuk mencetak dokumen pengadaan *spare part* berdasarkan pemakaian, dan juga sistem akan mengisi tabel *database* pengadaan *spare part. Form* notifikasi pemakaian *spare part* dapat dilihat pada gambar 3.34

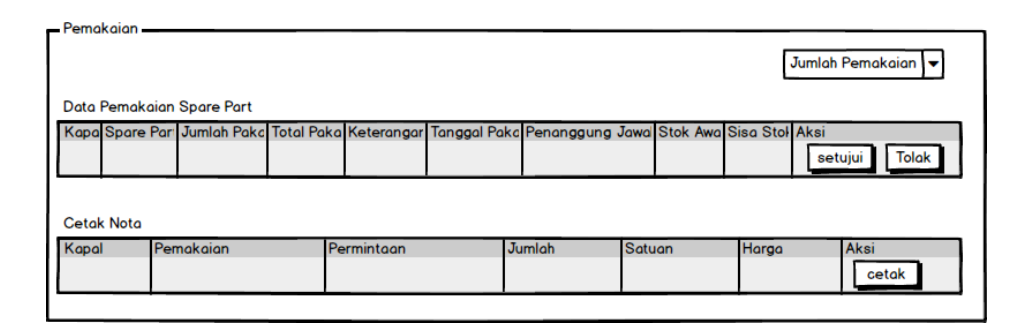

Gambar 3.34 *Form* notifikasi pemakaian *spare part*

7. *Form* notifikasi permintaan *spare part*

*Form* notifikasi permintaan *spare part* ini berfungsi untuk bagian *logistic*  mengecek permintaan *spare part* yang dilakukan bagian kapal. *Form* ini sama seperti *form* notifikasi pemakaian *spare* part memiliki tiga tombol yaitu setuju, abaikan dan cetak dokumen pengadaan *spare part.* Tombol setuju dipakai untuk menyutujui pengadaan *spare part* yang telah diminta dan mengisi data pengadaan *spare part* berupa harga dan jumlah pengadaan, sedangkan tombol tolak digunakan untuk mengabaikan notifikasi permintaan *spare part.* Apabila tombol cetak dokumen ditekan, sistem akan langsung mencetak dokumen pengadaan *spare part* berdasarkan permintan yang disetujui, dan juga sistem akan mengisi tabel *database* pengadaan *spare part. Form* notifikasi permintaan *spare part* dapat dilihat pada gambar 3.35

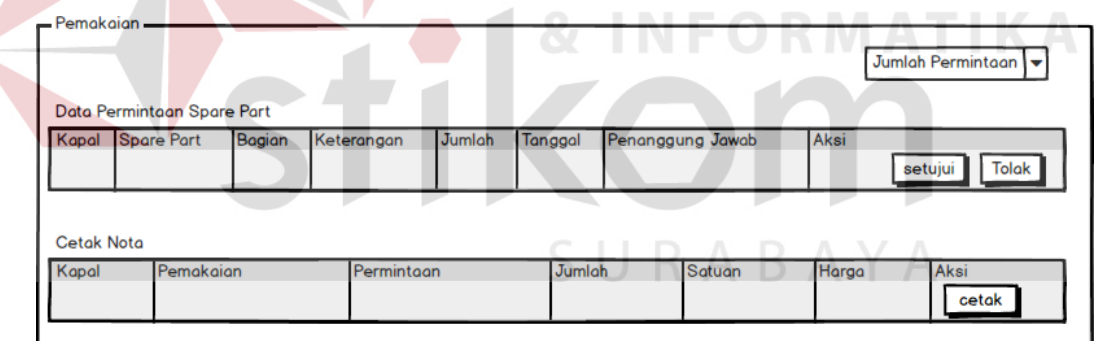

Gambar 3.35 *Form* notifikasi permintaan *spare part*

## 8. Form Penerimaan *Spare Part*

*Form* penerimaan *spare part* ini berfungsi untuk bagian kapal memberi konfirmasi bahwa bagian kapal menerima *spare part* baru, *spare part* baru berasal dari 2 sumber, yaitu dari pemakaian dan permintaan. Setelah bagian kapal memberi konfirmasi kedatangan *spare part* baru, sistem akan langsung

mengubah dua tabel *database* yaitu tabel pengadaan dan *spare part. Form* ini akan ada datanya atau isinya apabila dokumen pengadaan *spare part* sudah dicetak oleh bagian *logistic*, *Form* penerimaan *spare part* dapat dilihat pada gambar 3.36

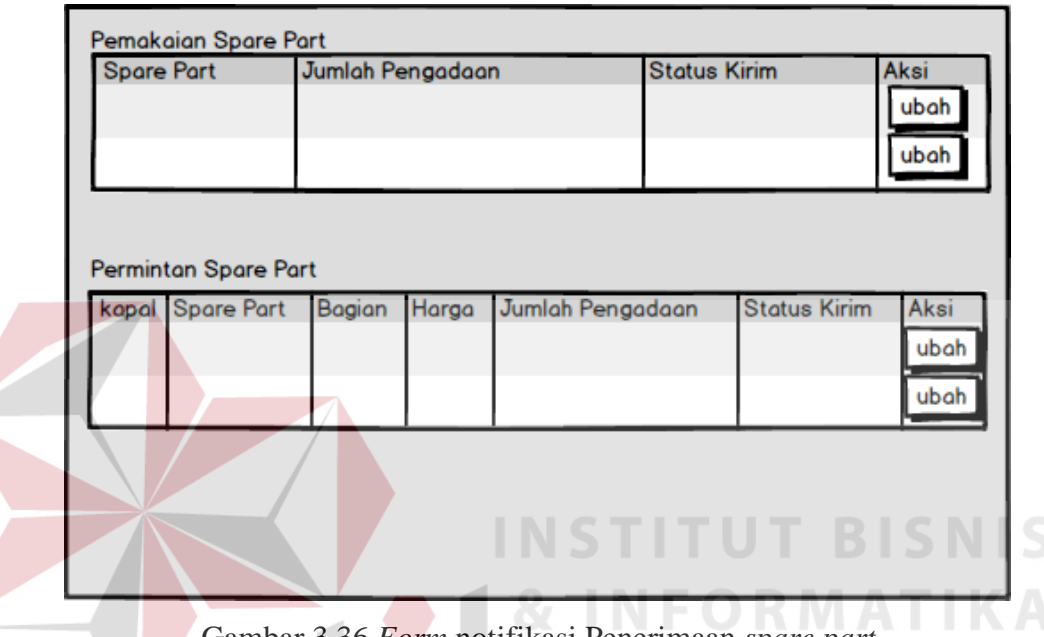

Gambar 3.36 *Form* notifikasi Penerimaan *spare part*

# 9. Laporan Pengadaan *Spare Part*

Laporan pengadaan *spare part* ini adalah hasil keluaran dari proses pemakaian *spare part* atau permintaan *spare part,* laporan ini dibuat oleh bagian *logistic* berdasarkan data yang dikirim dari pihak kapal dan bagian *logistic* hanya menyetujui atau tidak pengadaan *spare part* tersebut lalu mencetak laporan ini jika menyetujuinya. Laporan pengadaan *spare part* dapat dilihat pada gambar 3.37

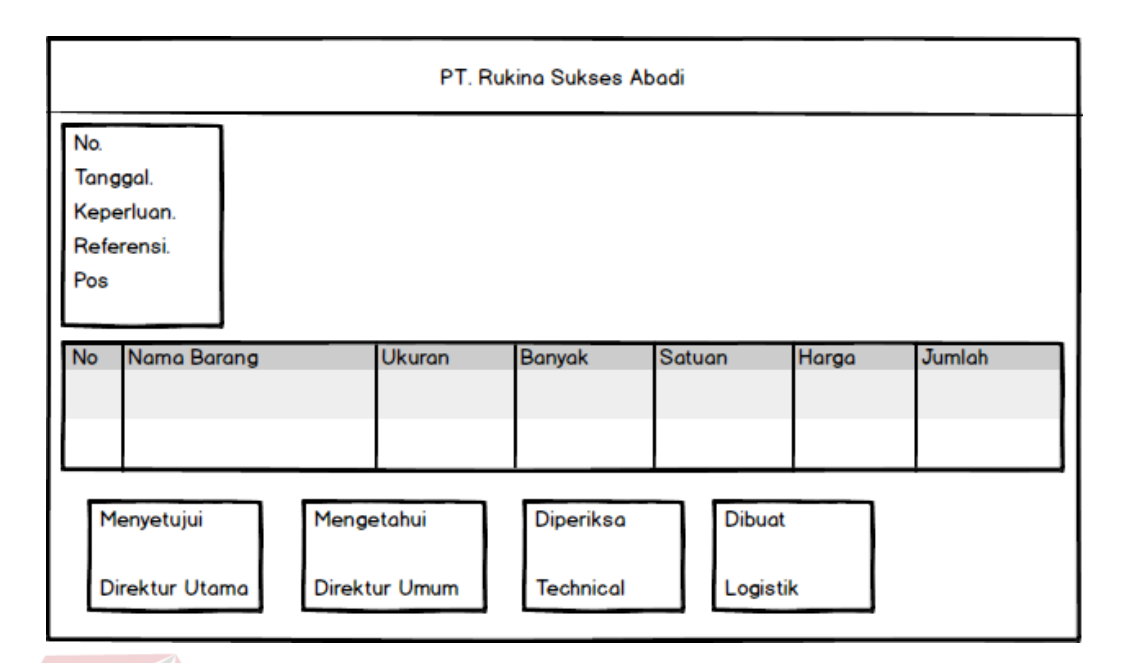

Gambar 3.37 Laporan pengadaan *spare part*

# **3.3 Perancangan Uji Coba**

Rancangan pengujian digunakan sebagai pedoman untuk menguji sistem dan memastikan kesesuaian hasil rancangan sistem telah memenuhi kebutuhan pengguna. Metode yang akan digunakan untuk pengujian adalah *Black-Box Method*. Ruang lingkup pengujian yang diterapkan yaitu : Pengujian Fungsional, dan Pengujian Antar Muka (*Interface*)

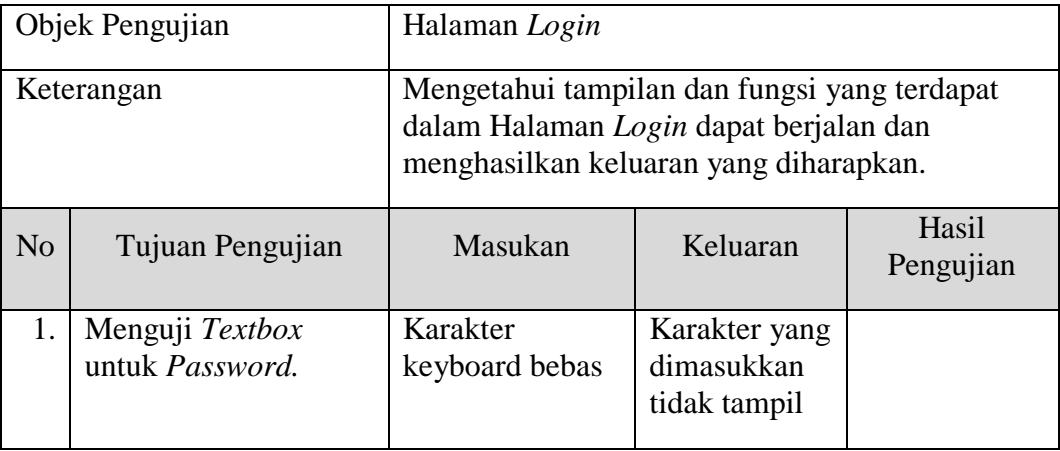

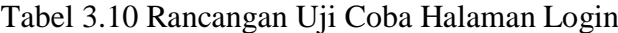

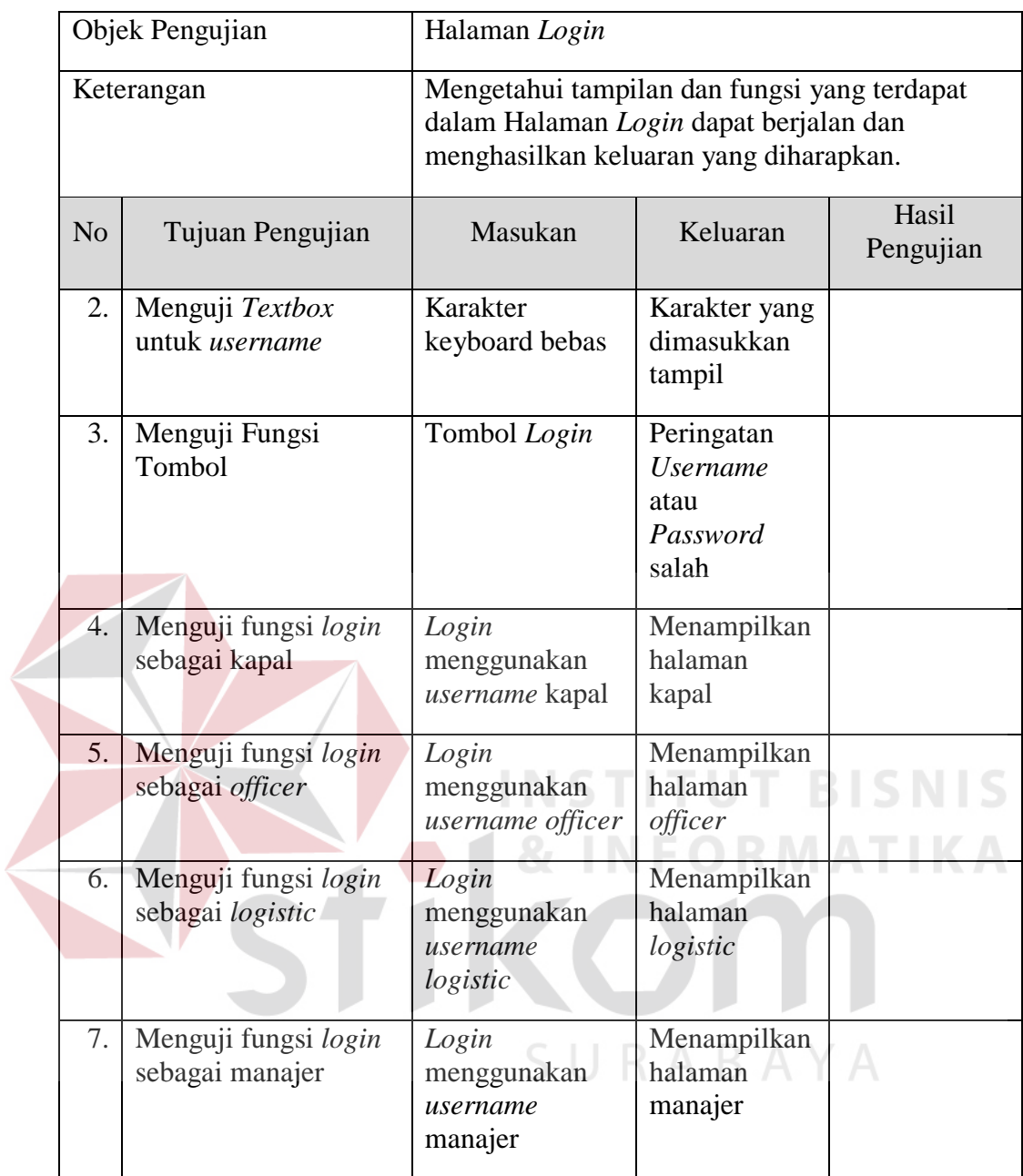

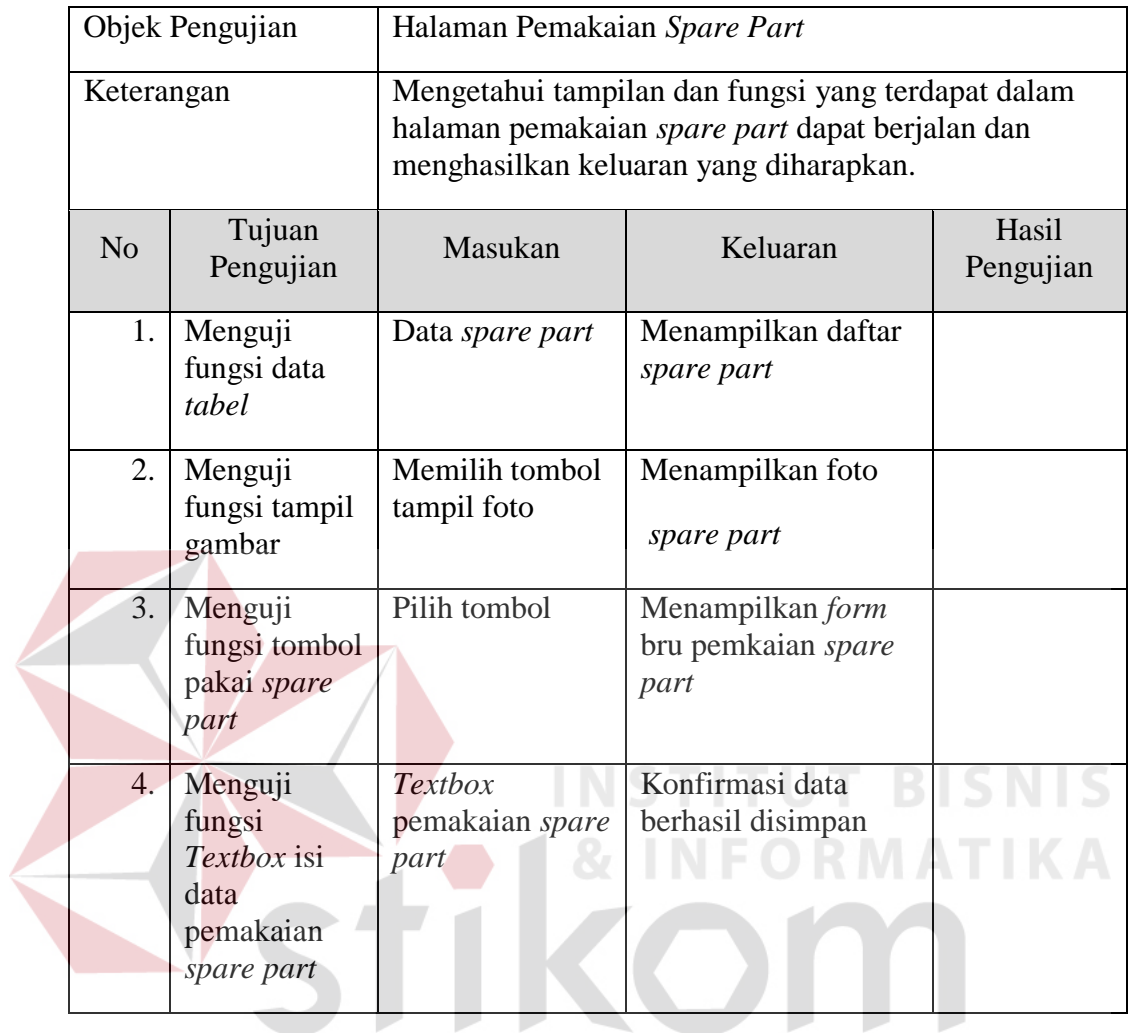

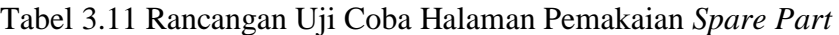

# Tabel 3.12 Rancangan Uji Coba Halaman Permintaan *Spare Part*

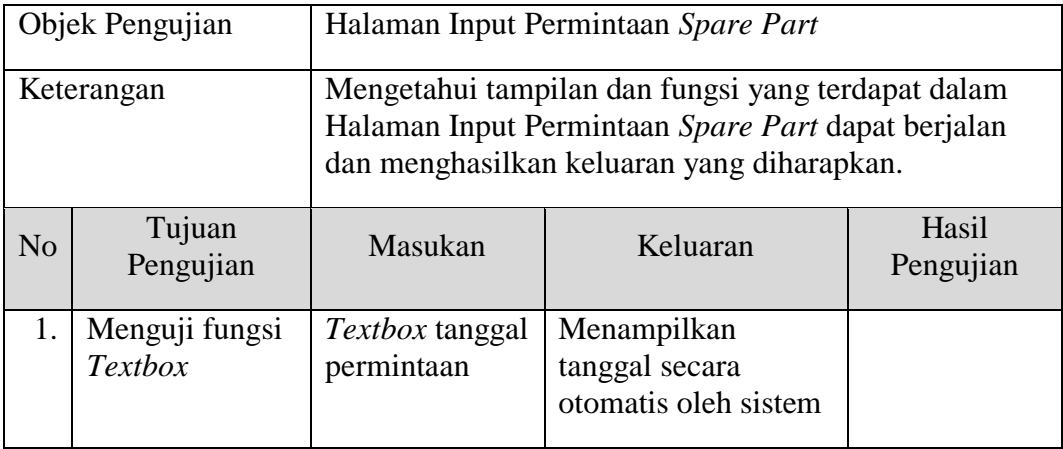

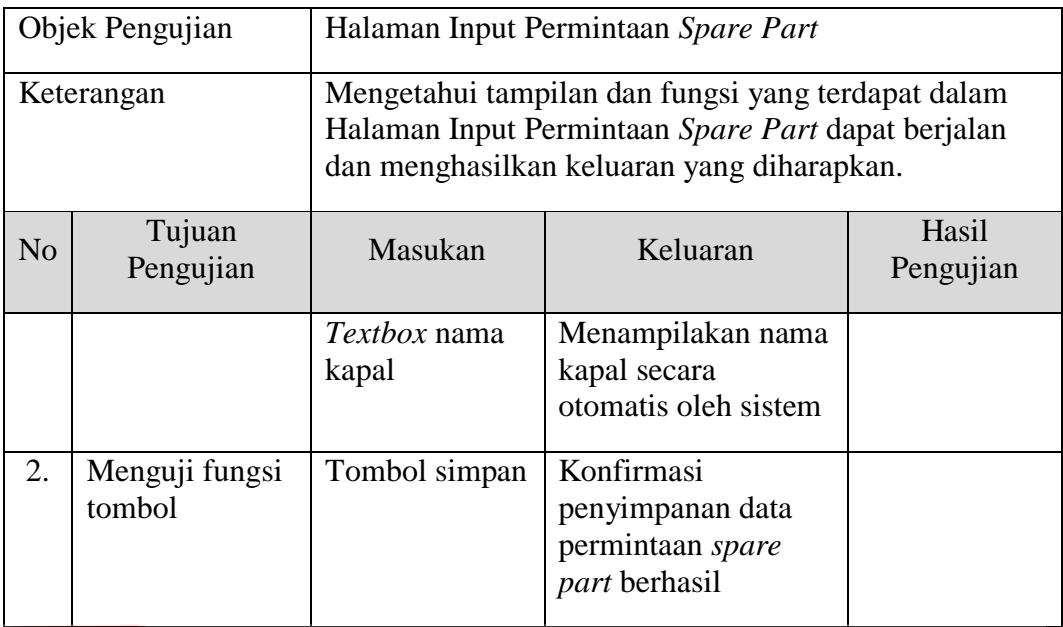

# Tabel 3.13 Rancangan Uji Coba Halaman *Admin Logistic*

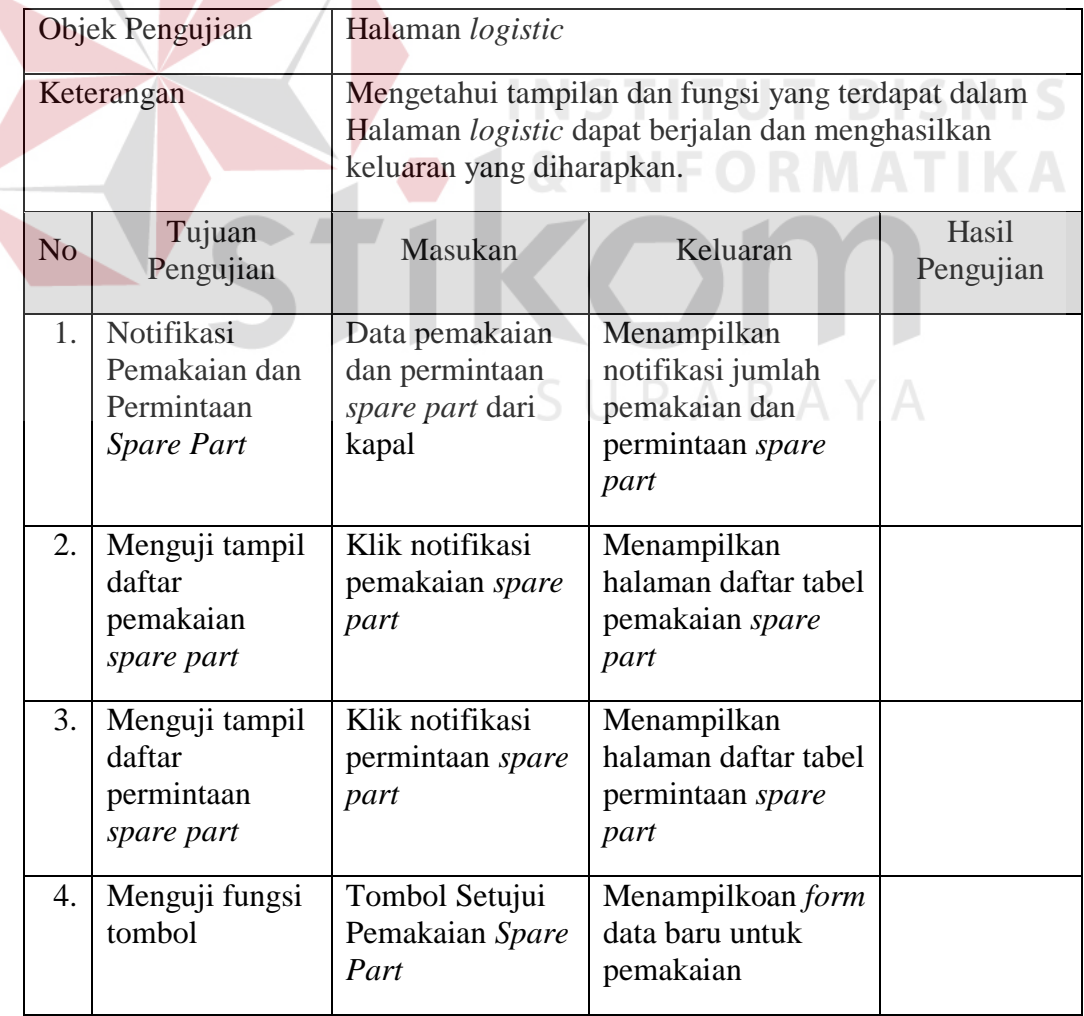

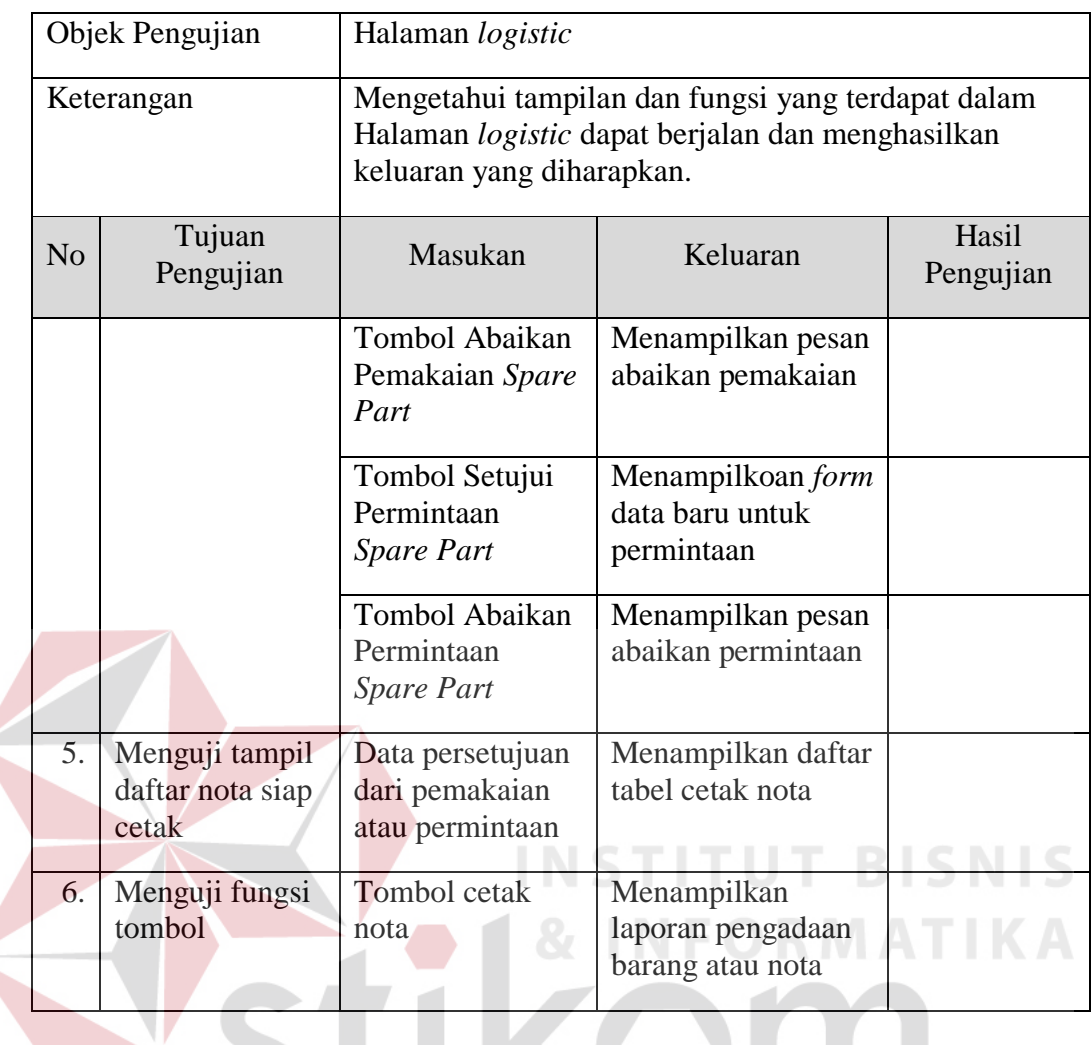

 $\leq$ 

Tabel 3.14 Rancangan Uji Coba Halaman Manajer

 $-11$ 

 $\sim$ 

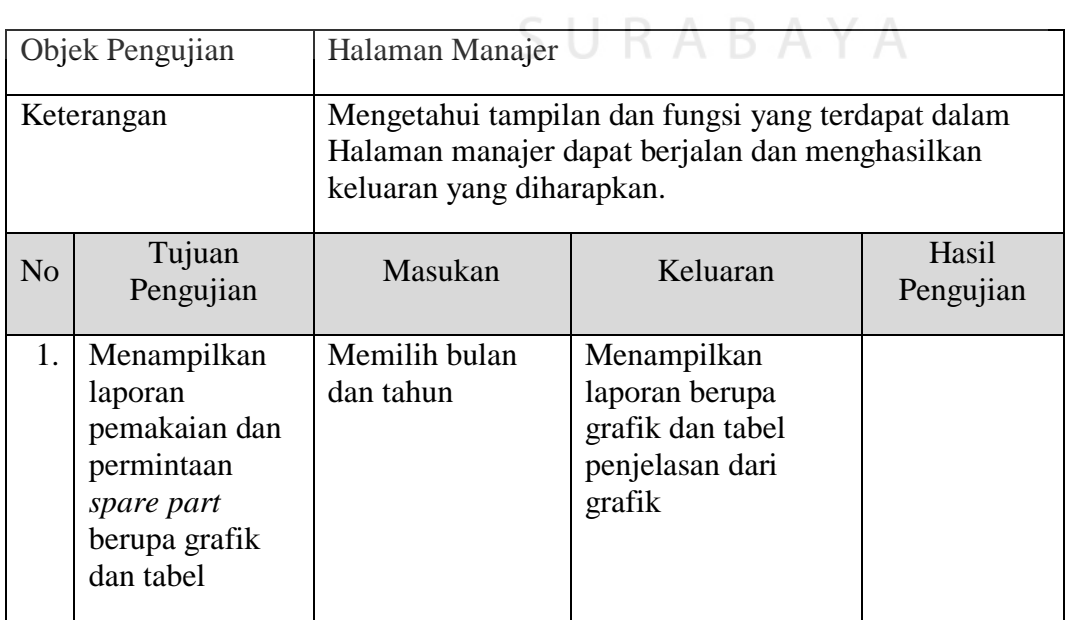